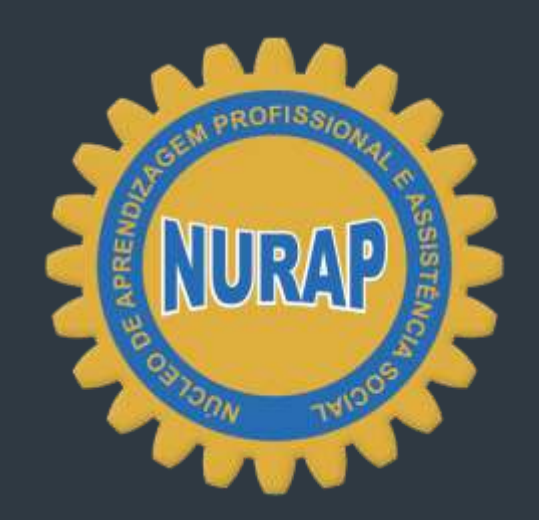

### DIVERSIDADE E **INCLUSÃO**

# **MICROSOFT PUBLISHER**

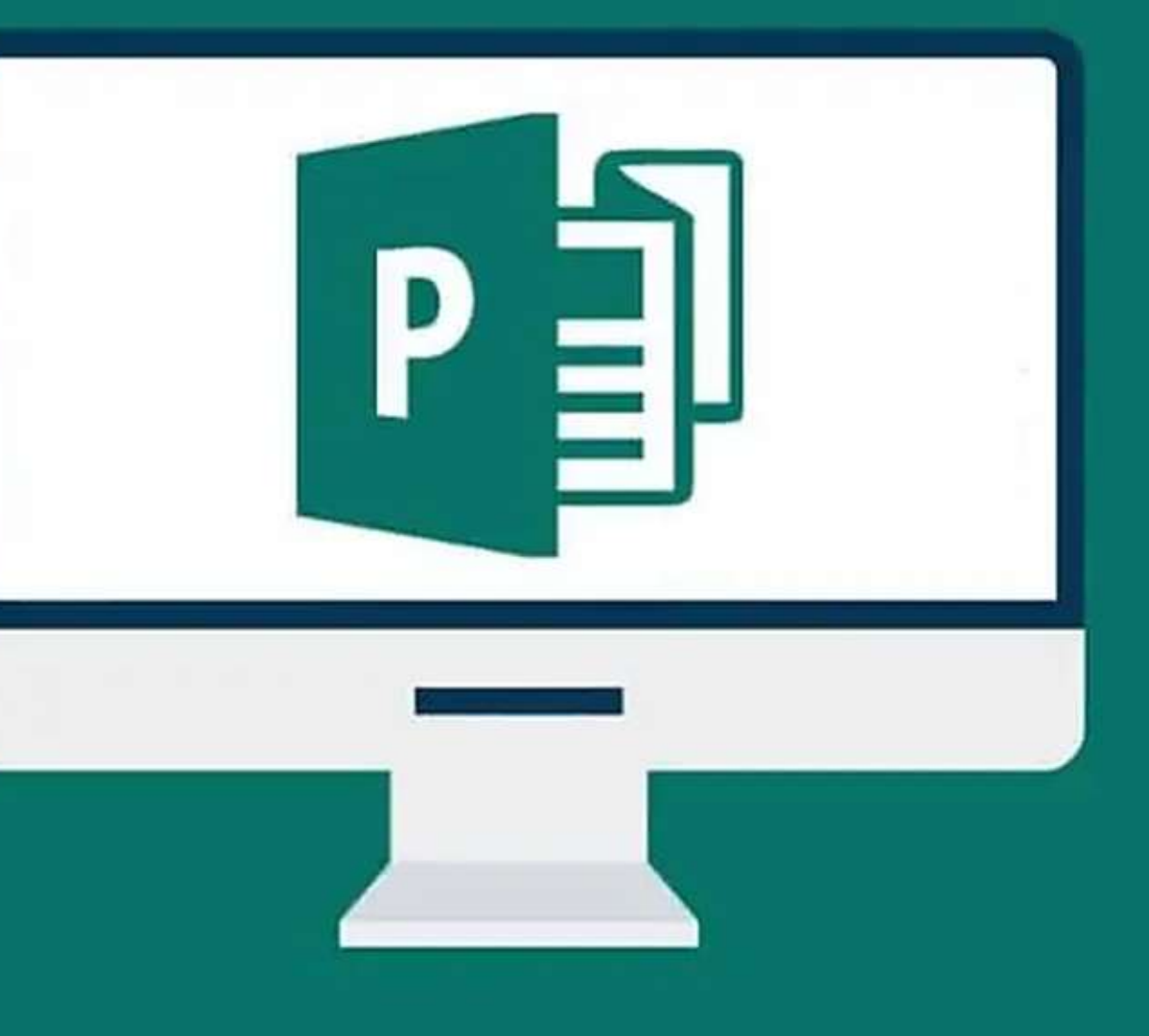

Assim como outras ferramentas de produtividade ligadas a área de design e diagramação, como o Canva e o Adobe InDesign, o Microsoft Publisher é bastante diversificado, o que permite seu uso tanto em esfera doméstica como também em um viés corporativo.

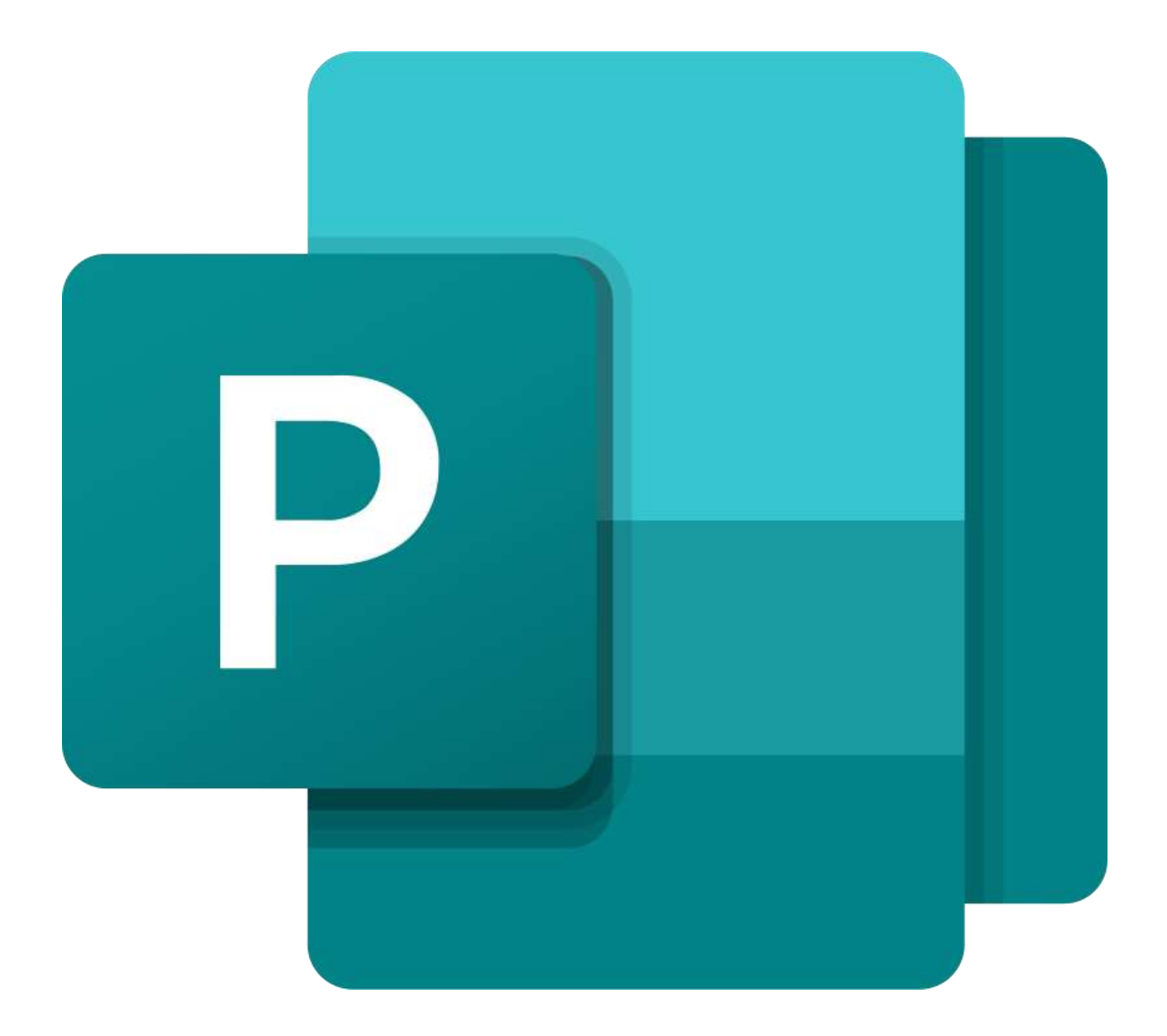

Ótimo para criar desde cartões de Natal até jornais impressos e anuários, o Microsoft Publisher, que faz parte do Microsoft Office, é uma escolha confiável para desenvolver layouts, tanto com textos como também gráficos, fotos e diversos outros elementos. Além disso, o programa também mantém os detalhes de seu design, independentemente do formato, online, por e-mail ou impresso.

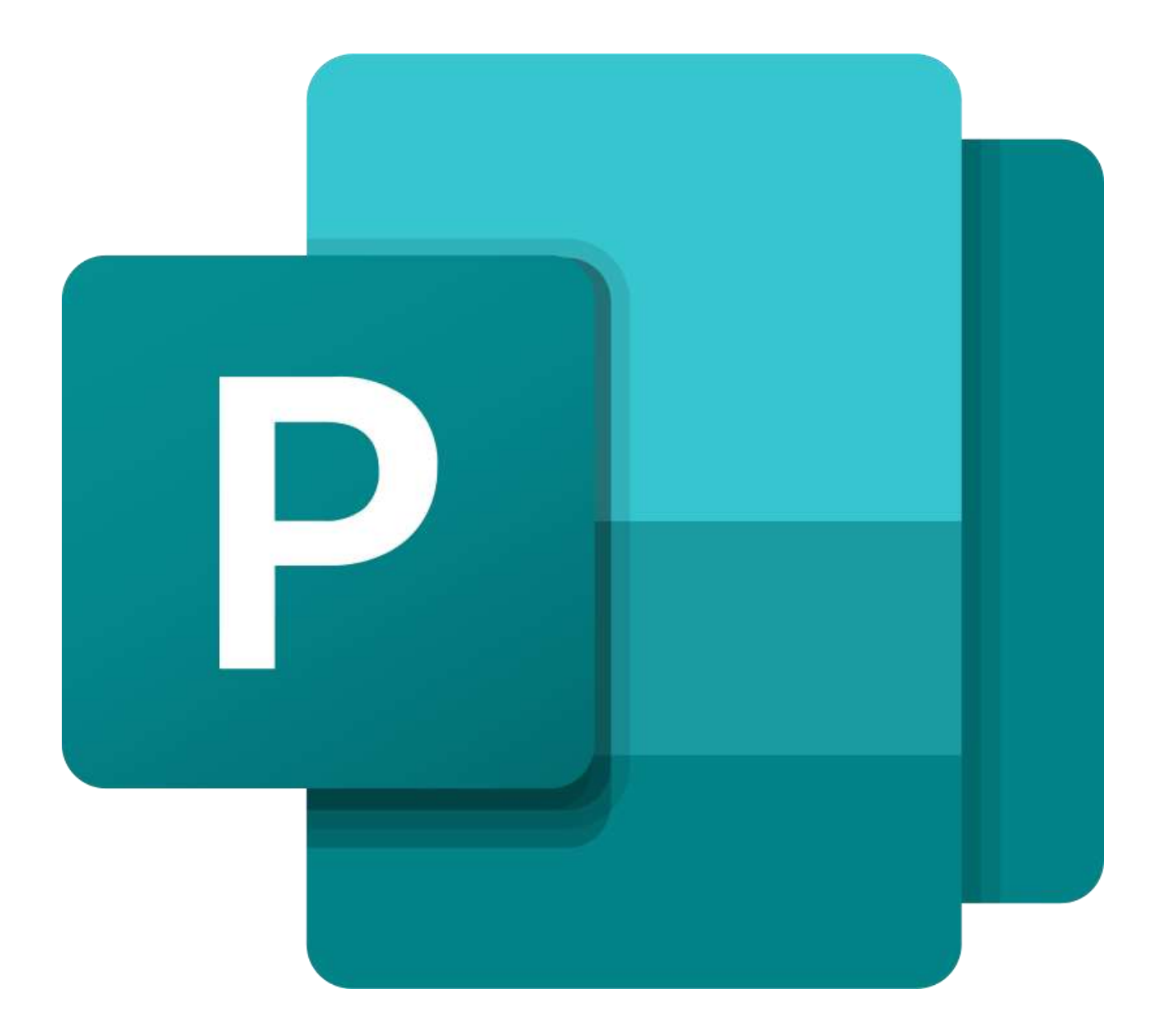

## MICROSOFT PUBLISHER

- $\triangleright$  0 que é?
- > Para que serve;
- $\triangleright$   $\acute{E}$  capaz de criar;
- Vantagens e desvantagens.

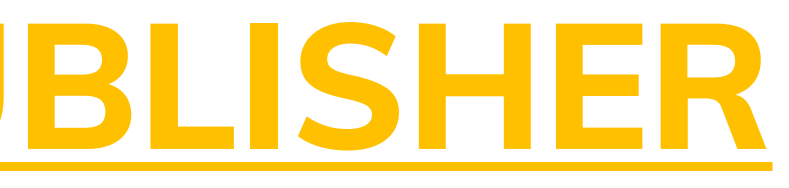

## **O QUE É MICROSOFT PUBLISHER?**

Microsoft Publisher é um programa do pacote Microsoft Office, voltada para a publicação digital. que é basicamente usado para diagramação eletrônica, como elaborações de layouts com textos, gráficos, fotografias e outros elementos.

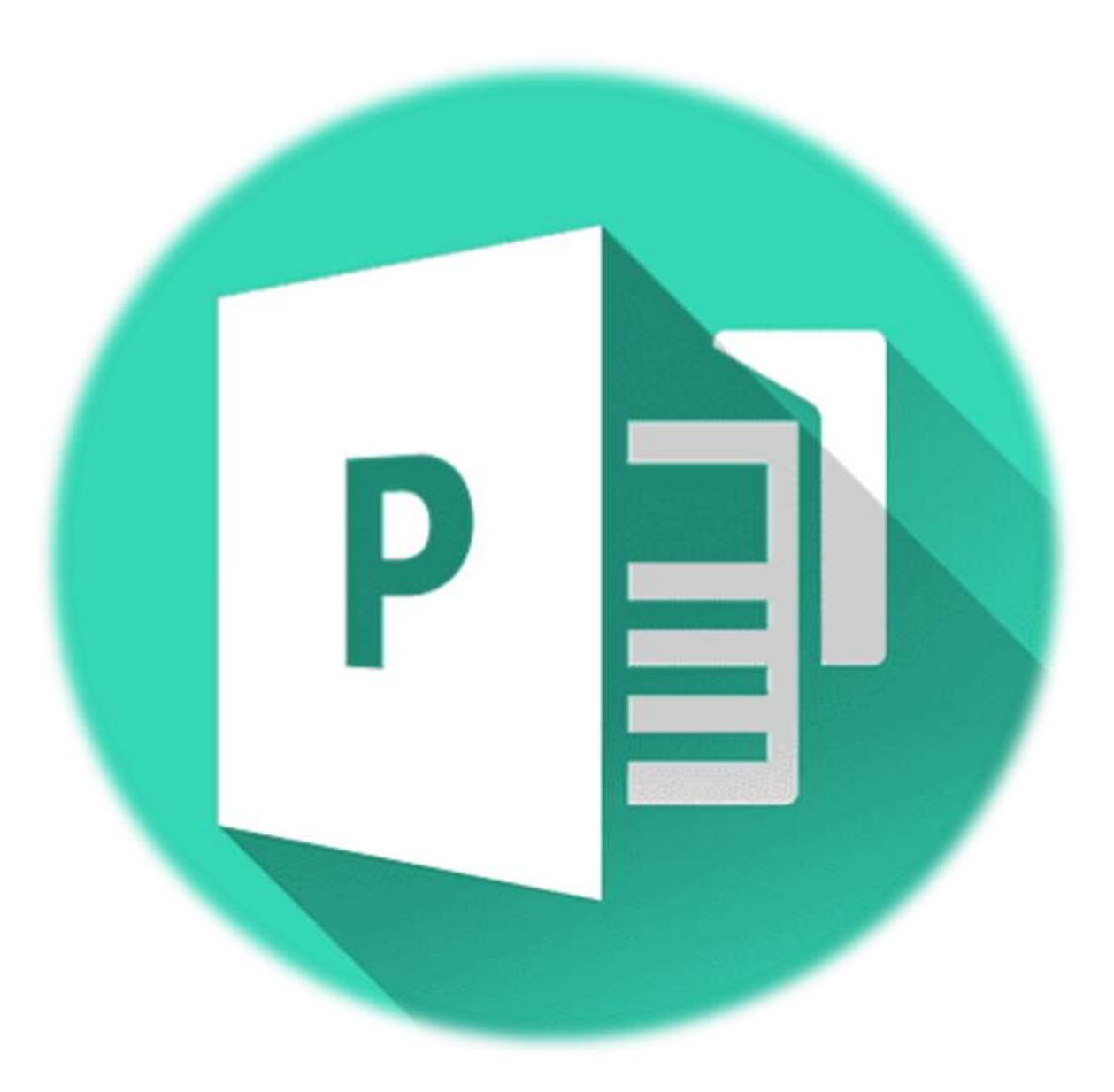

### Modelos pré-formatados

### Publisher

### Recent

Open Other Publications

Search for online templates **BUILT-IN FEATURED** 

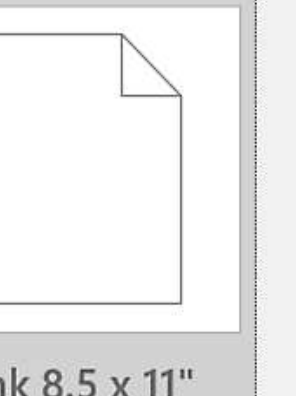

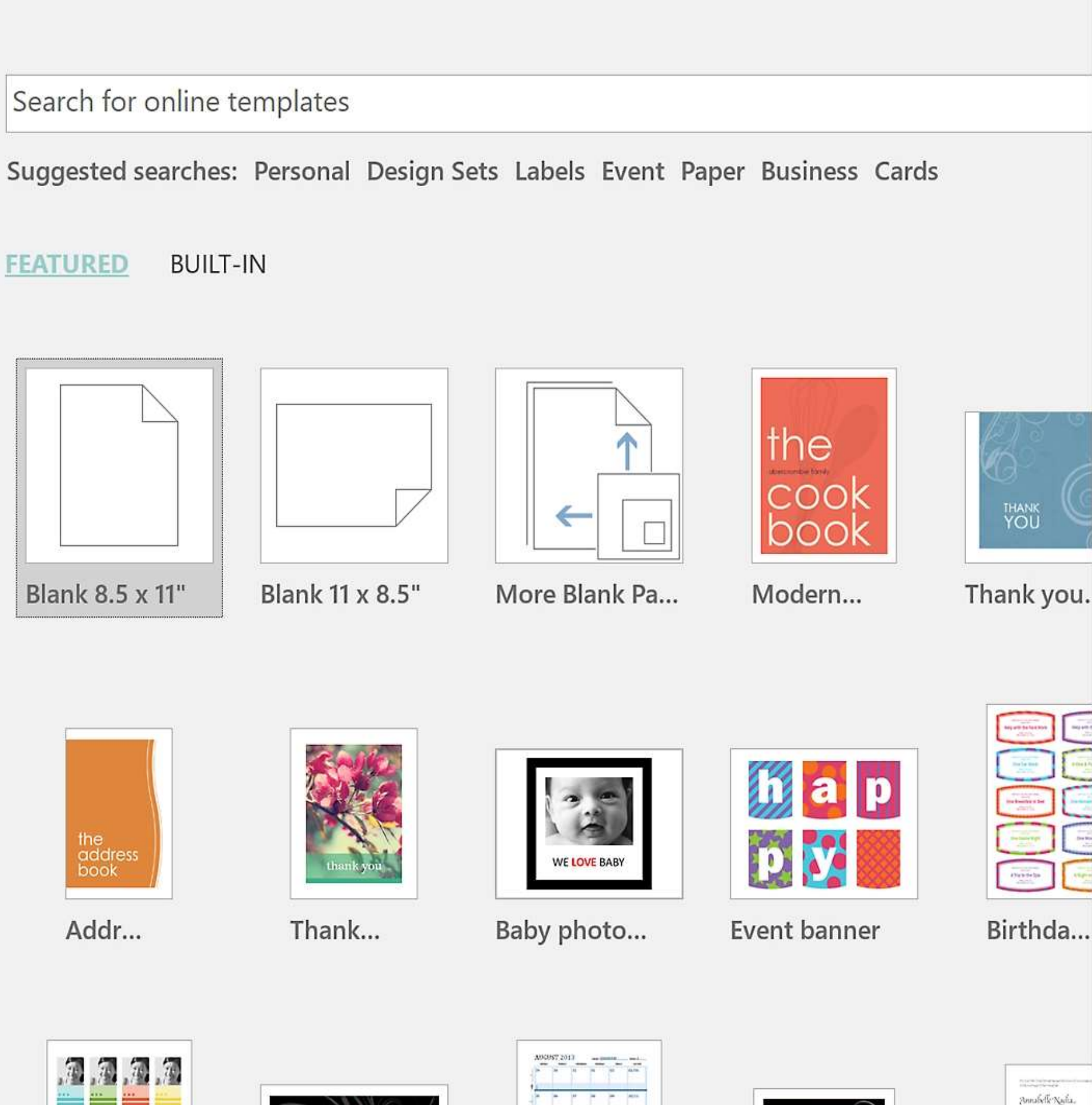

Blank 8.5 x 11"

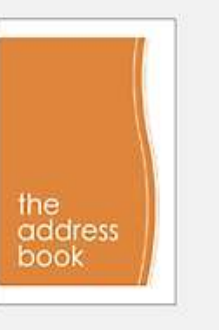

Addr...

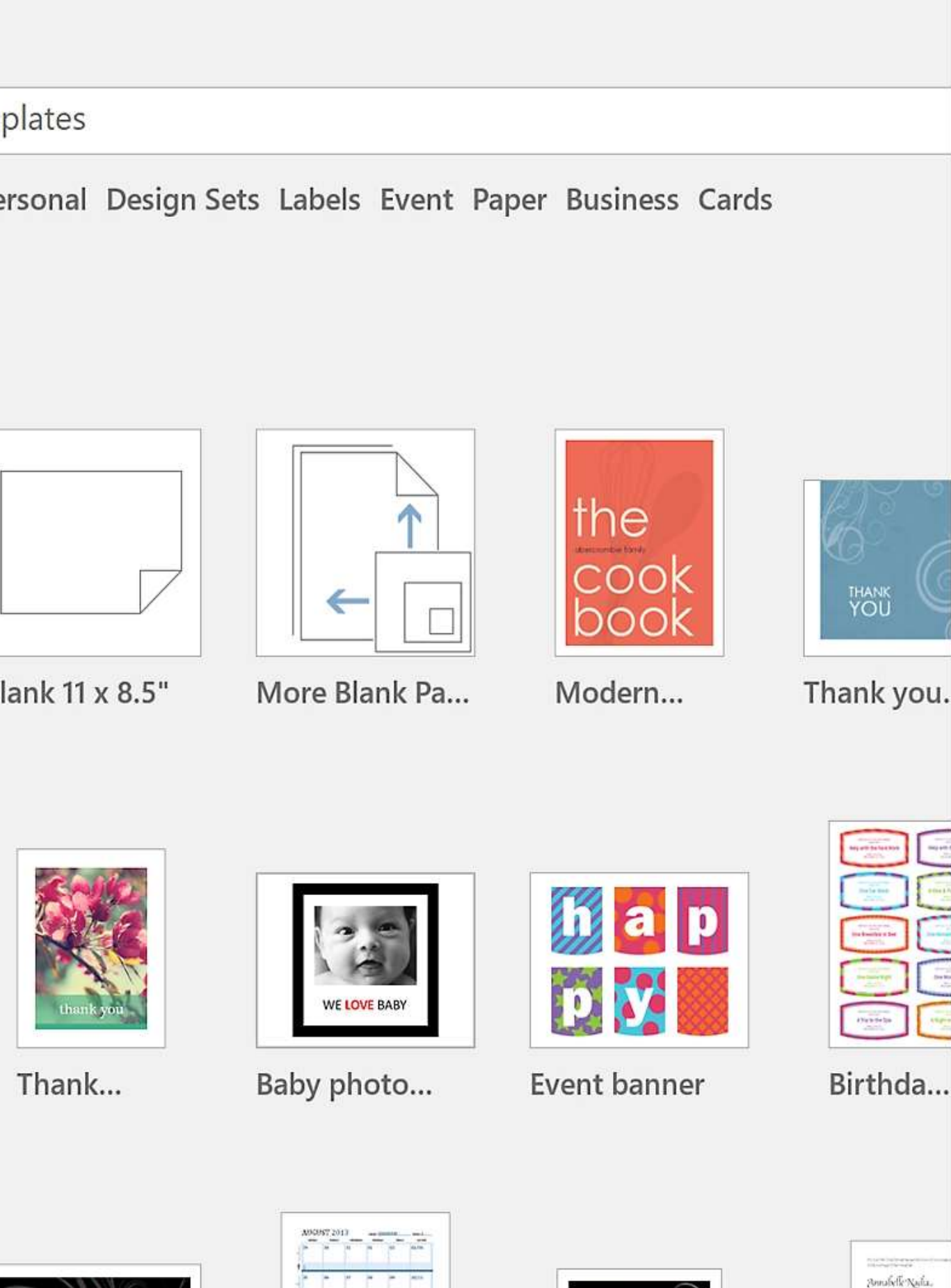

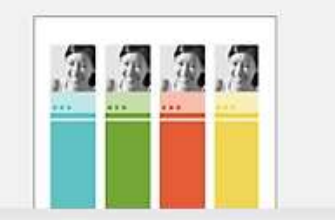

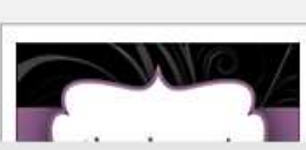

Smalelle Nalia. Cistor Officer 

## **PARA QUE SERVE:**

O Microsoft Publisher serve para criar cartões de visita, cartões de Natal e aniversário, etiquetas, papéis timbrados, manuais de instrução, panfletos, boletins informativos, calendários, pequenos jornais impressos e livretos, entre outros tipos de impressos, além de produções mais elaboradas, como páginas da web.

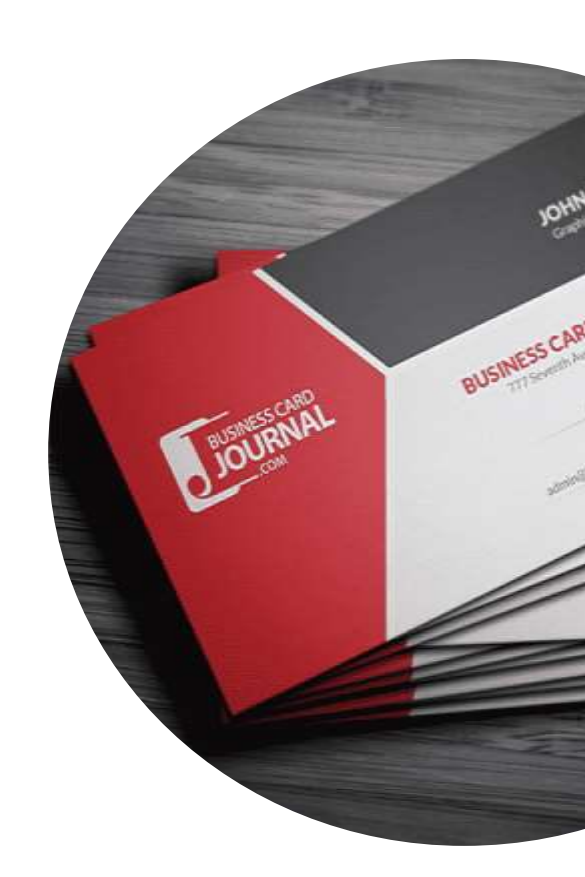

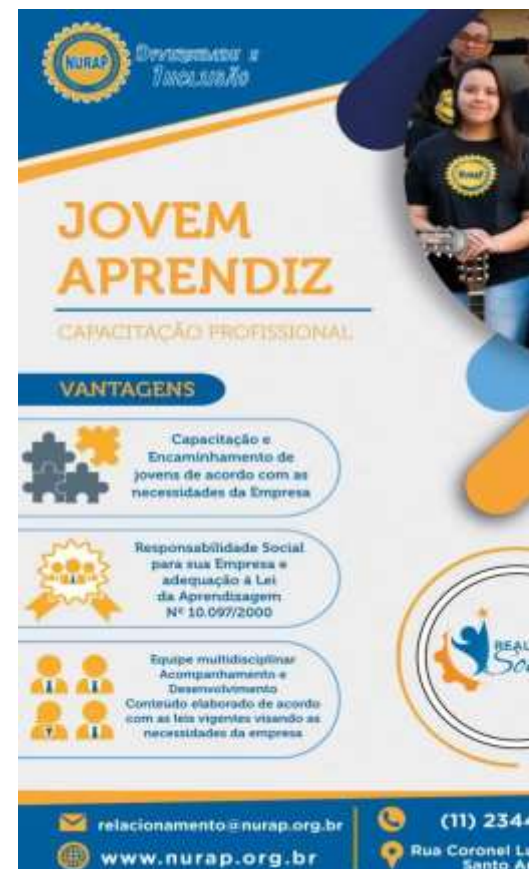

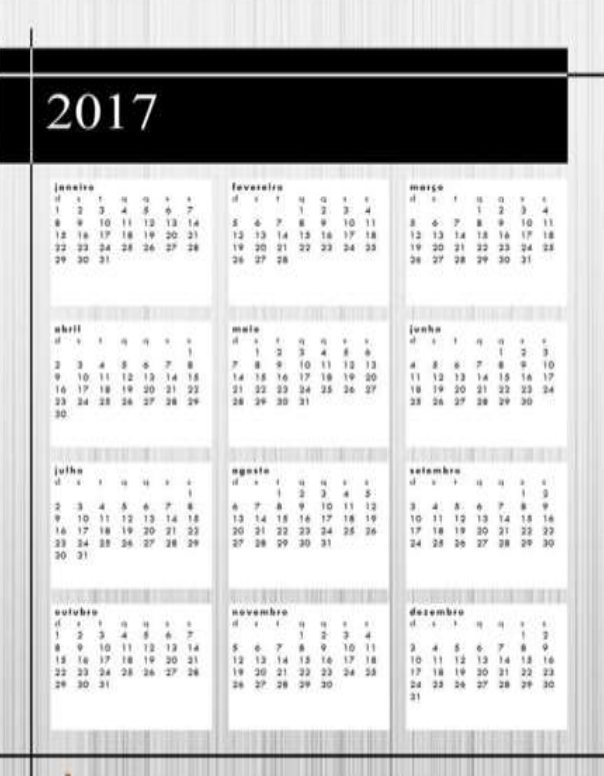

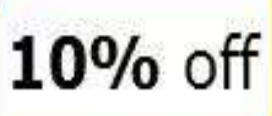

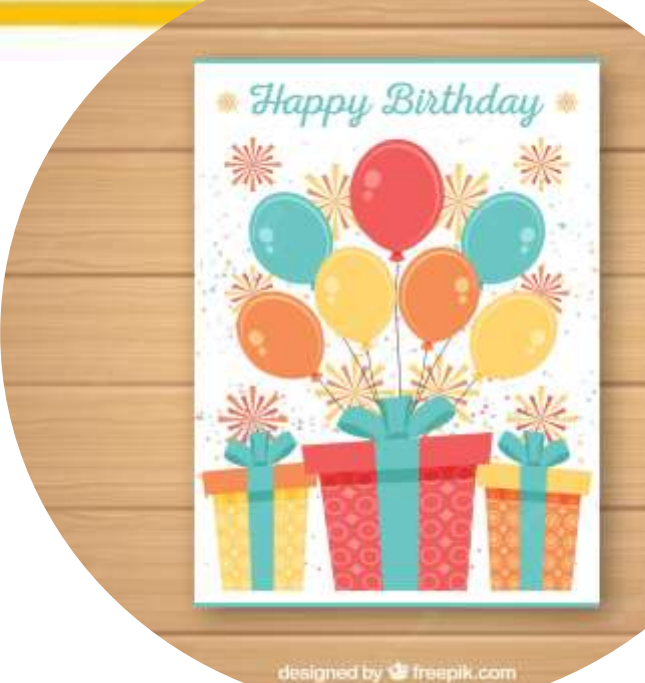

## **PARA QUE SERVE:**

O programa é de grande utilidade para profissionais das áreas de comunicação visual e publicidade, já que conta com ótimas ferramentas de edição para deixar os projetos com a melhor cara possível. Ele também oferece um grande catálogo de modelos pré-formatados, facilitando a vida de quem não tem muita intimidade com a informática.

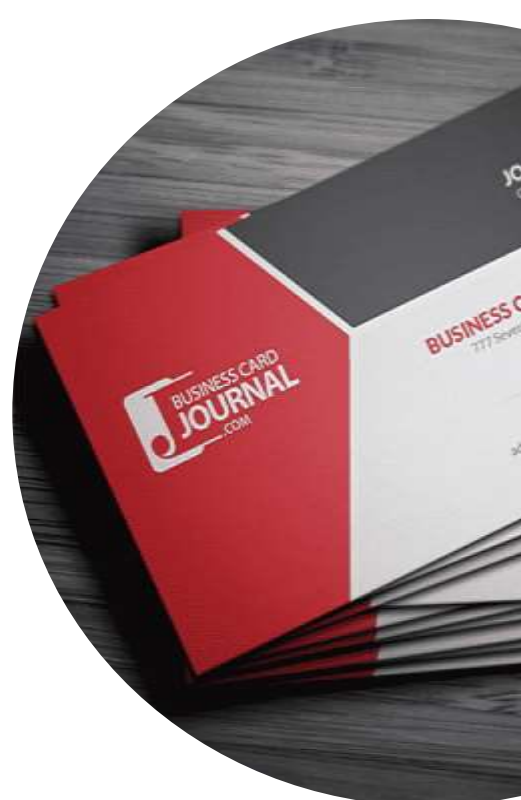

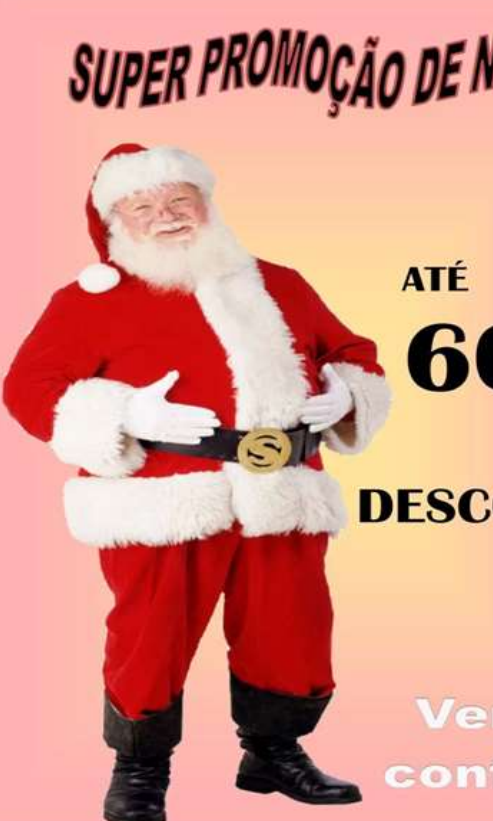

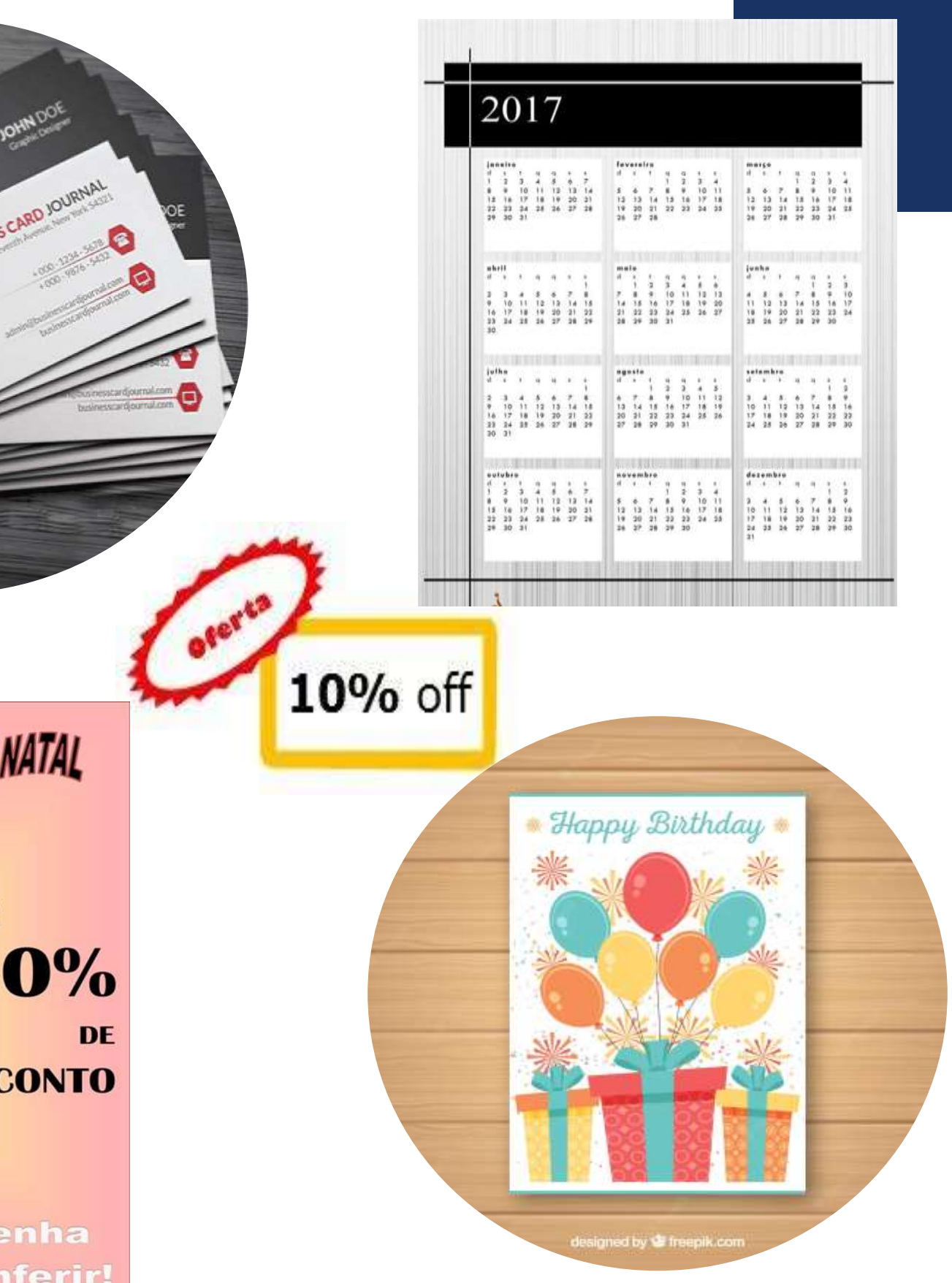

### **1- BROCHURAS E FOLHETOS:**

- Esses são materiais de marketing comuns
- que muitas empresas usam para
- compartilhar informações sobre produtos,
- O Publisher oferece uma variedade de
- modelos que facilitam a criação de
- brochuras e folhetos atraentes.

serviços ou eventos.

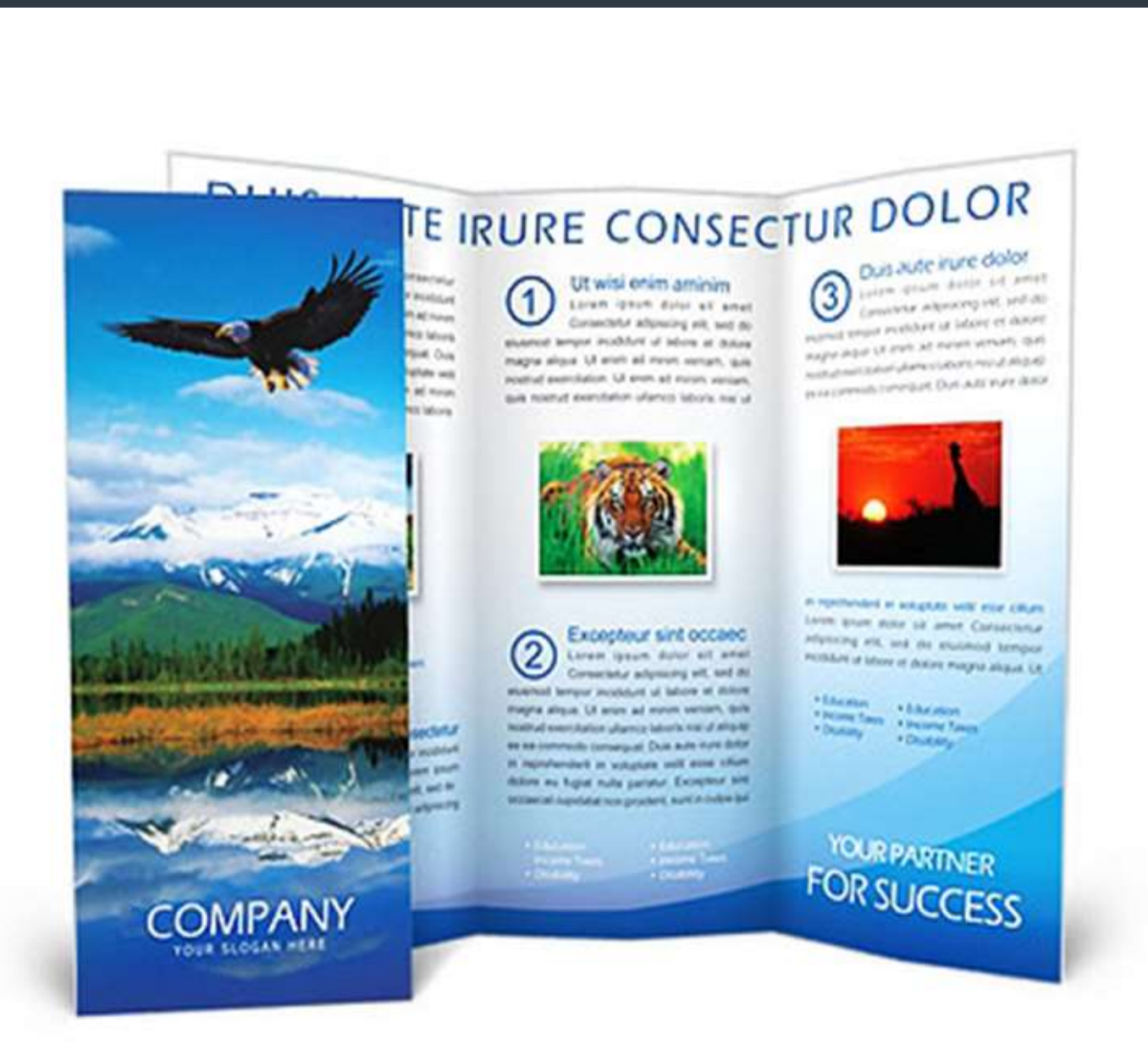

### **2- CARTÕES DE VISITA**

- Você pode usar o Publisher para criar
- cartões de visita personalizados.
- Ele oferece uma variedade de modelos e opções de design para que você possa criar
- cartões de visita que representam você ou

sua empresa.

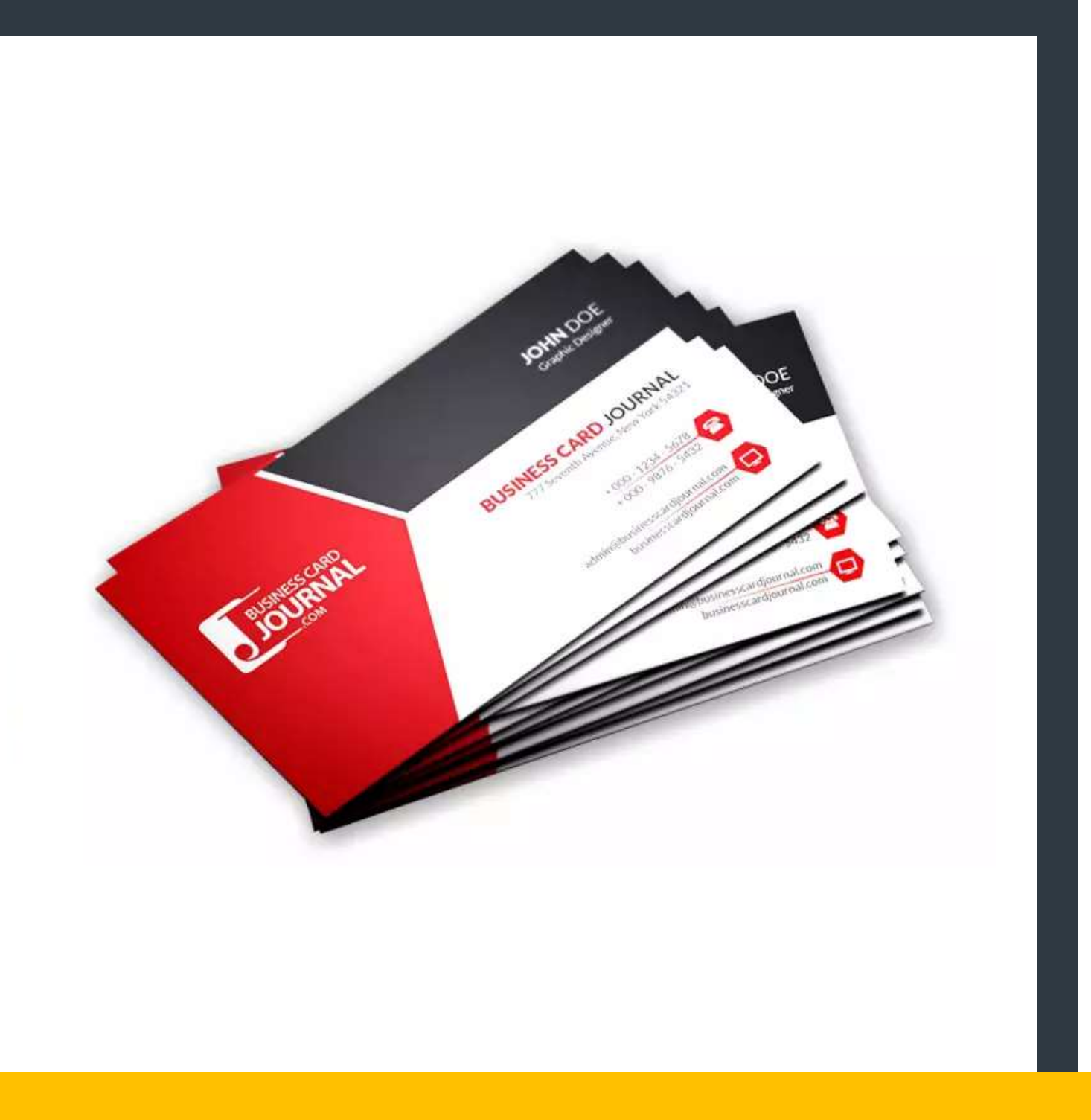

### **3- PANFLETOS E POSTERES**

- Se você precisa promover um evento ou
- produto, pode usar o Publisher para
- criar panfletos e pôsteres atraentes.
- Você pode adicionar imagens, gráficos e
- texto para criar um design que chame a

atenção.

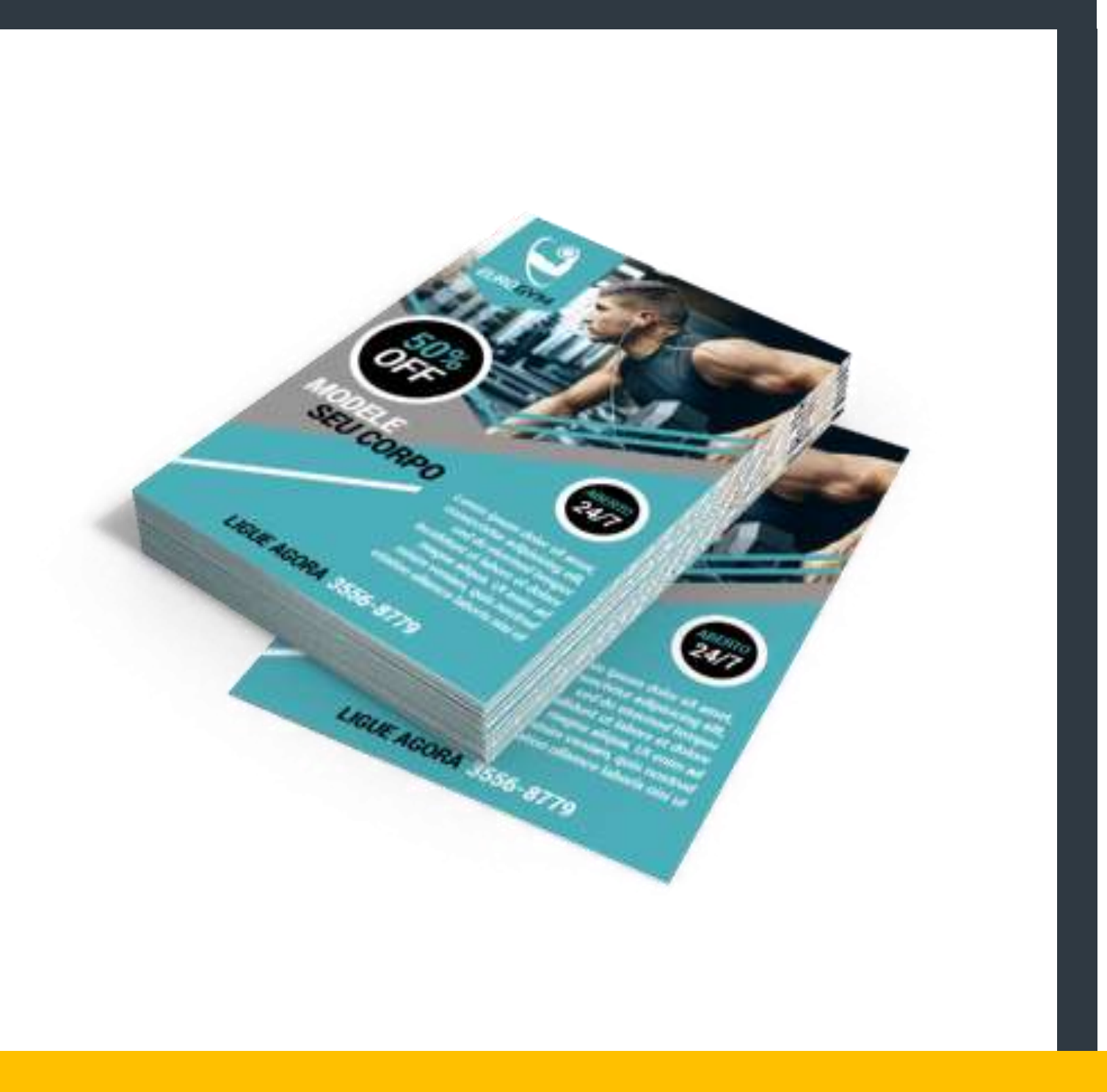

### **4- REVISTAS E NEWSLETTERS**

- O Publisher também é uma excelente
- ferramenta para criar revistas e

newsletters.

- Você pode personalizar o layout, adicionar
- artigos, imagens e muito mais.

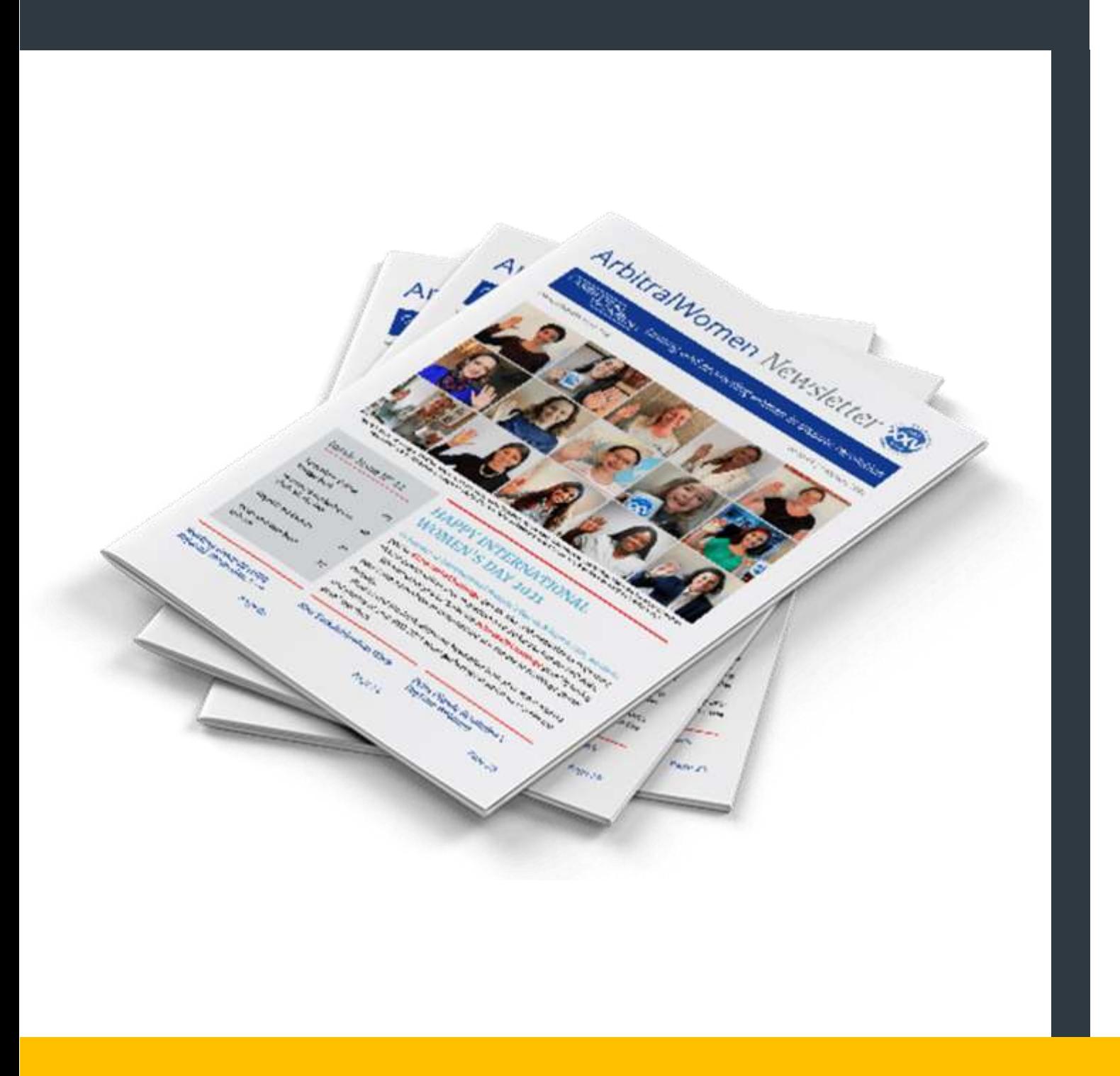

### **5- ANUNCIOS**

- O Publisher permite que você crie
- anúncios impressos ou digitais de
- página única para sua empresa ou

evento.

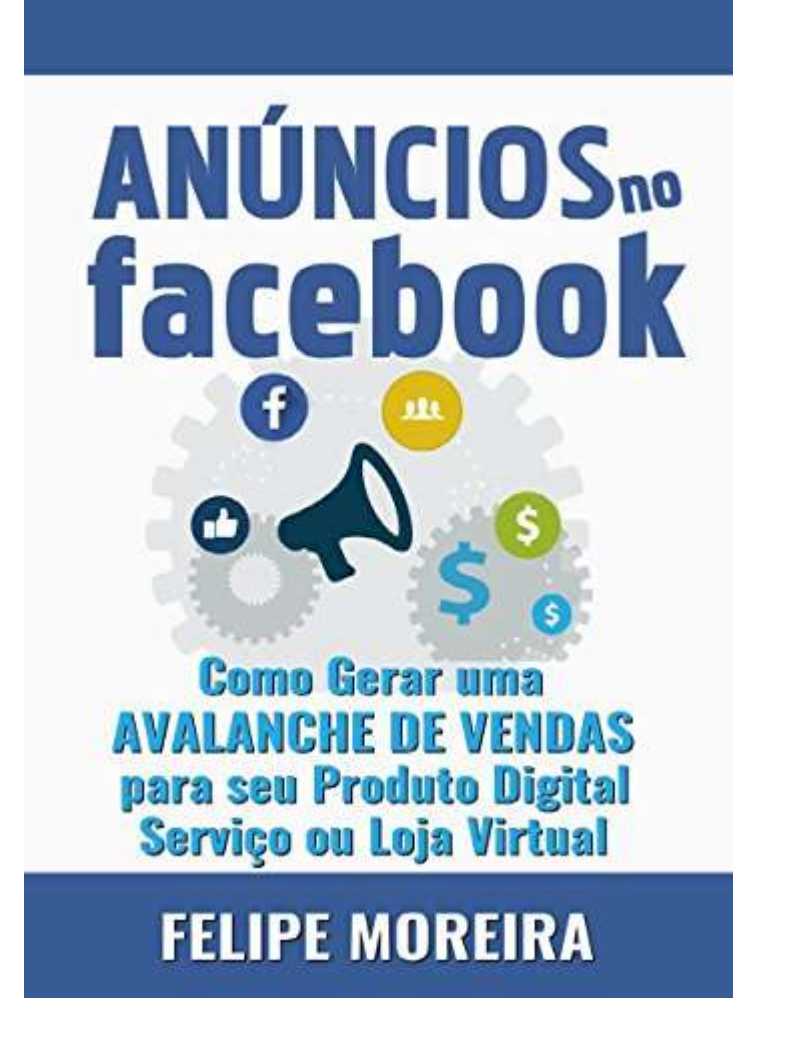

### **6- ETIQUETAS E ENVELOPES**

- Se você está enviando
- correspondência física, o Publisher
- pode ajudar a criar etiquetas e
- envelopes personalizados.

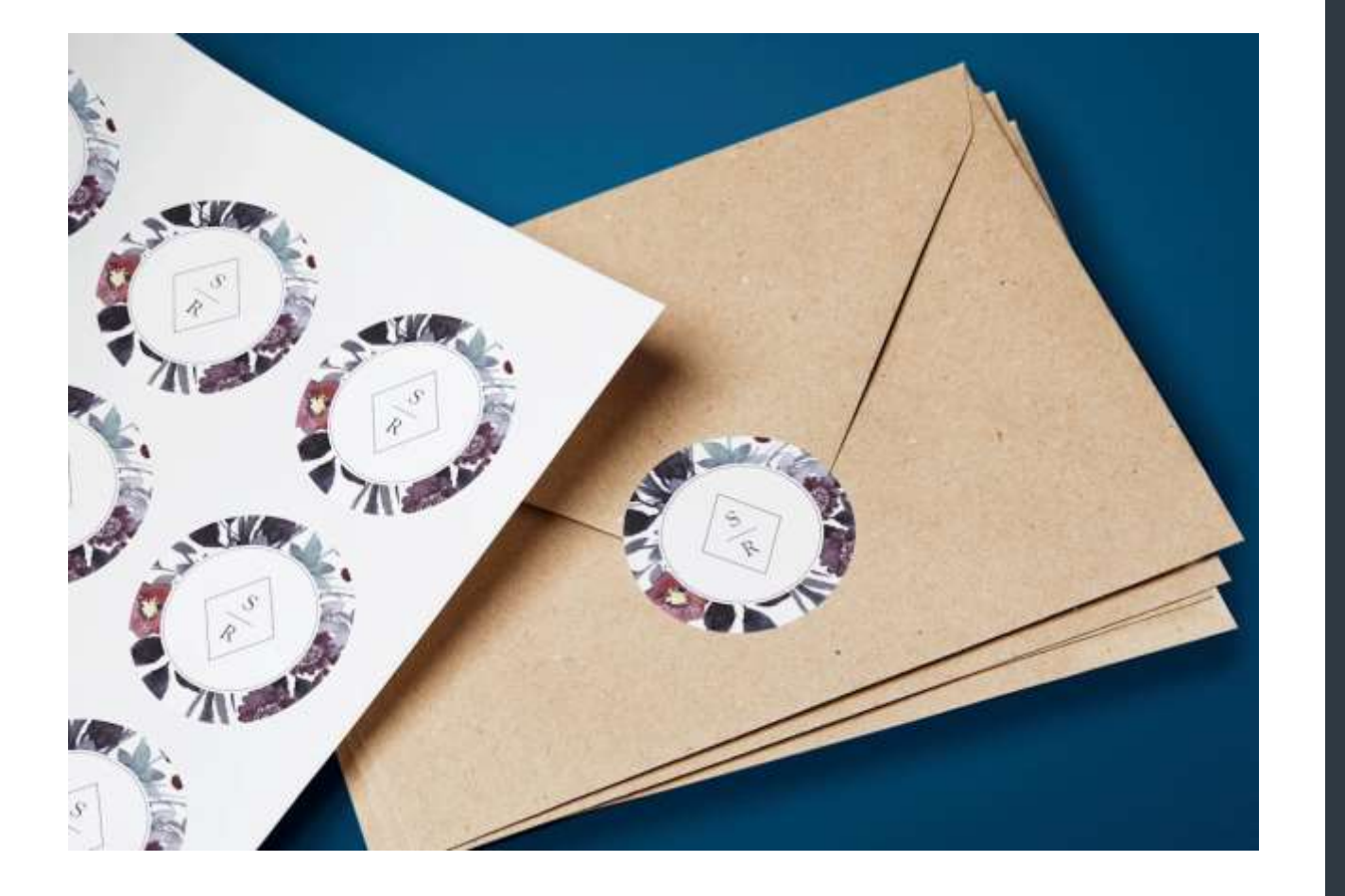

### **7- CONVITES E CARTÕES DE SAUDAÇÃO**

- O Publisher tem várias opções de
- modelos para criar convites para
- casamentos, festas de aniversário, chás
- de bebê e outros eventos.
- Você também pode criar cartões de
- saudação personalizados para todas as

ocasiões.

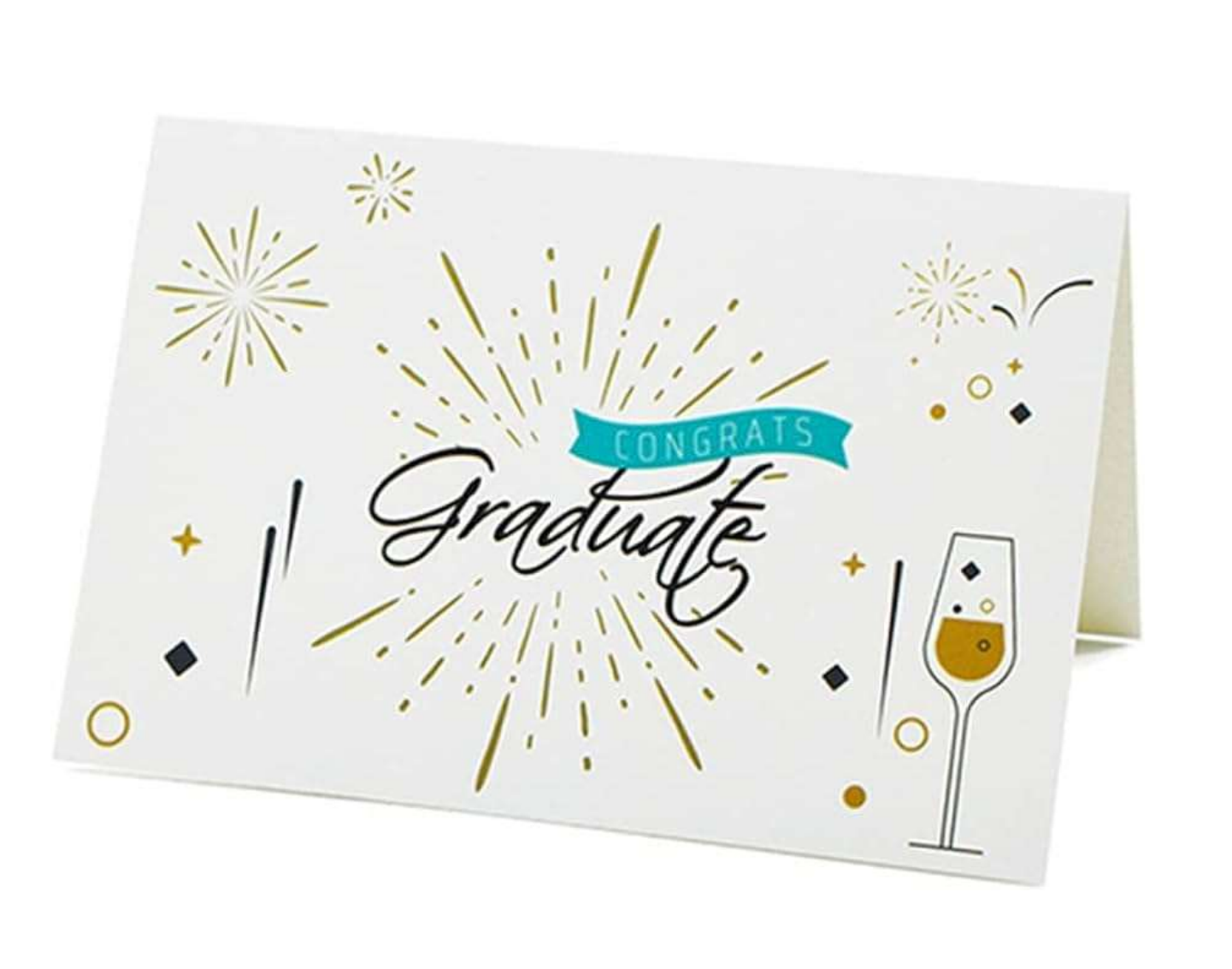

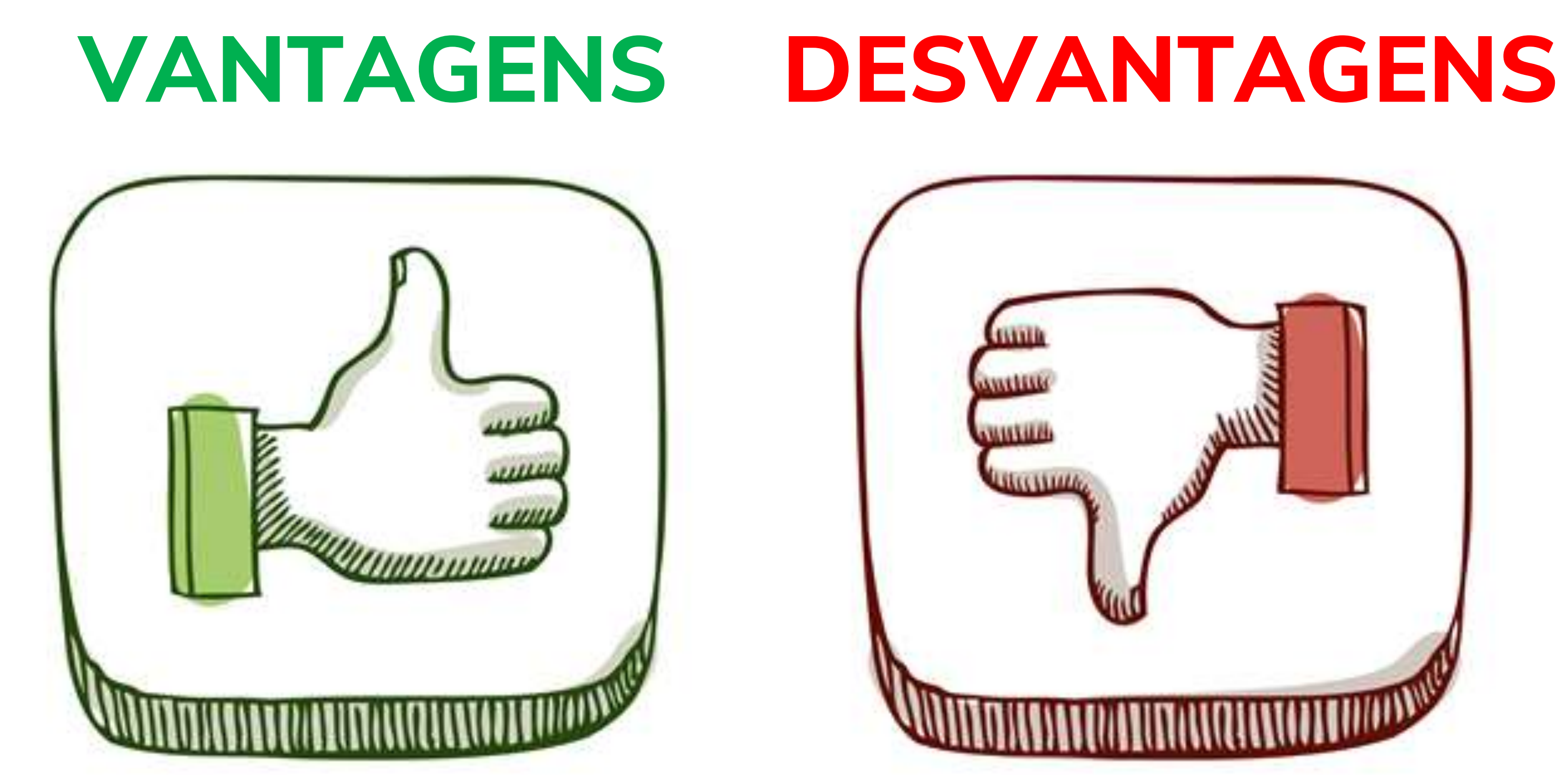

## **DO MICROSOFT PUBLISHER**

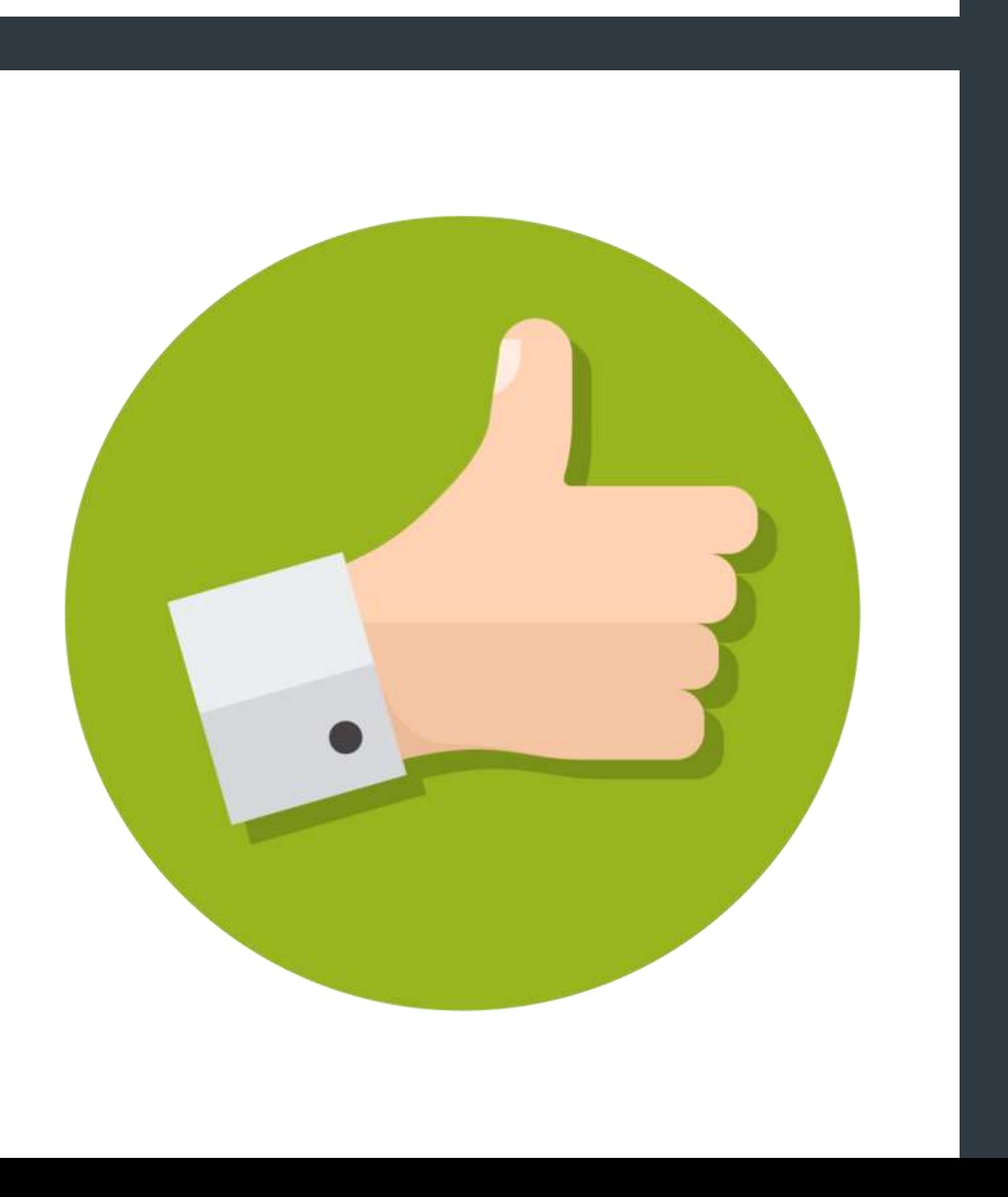

- Há uma grande coleção de modelos disponíveis
- nesta plataforma que você pode acessar através
- do menu Arquivo. Em seguida, selecione a opção
- Novo para ver quais opções podem funcionar para
	-

o seu próximo projeto.

### 1. Há um grande número de modelos que você pode usar no Publisher.

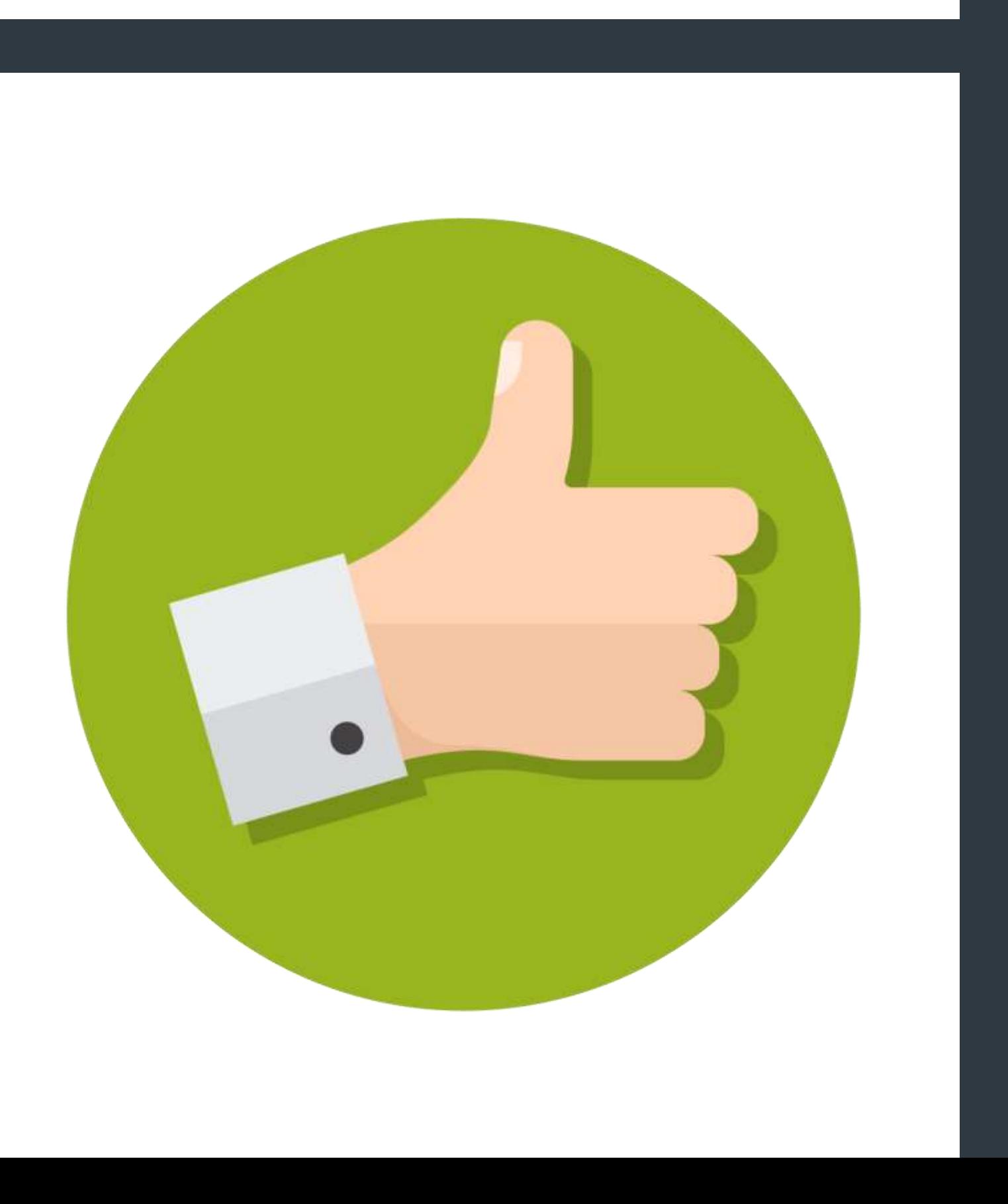

- Você encontrará opções que permitem criar
- menus, brochuras, etiquetas, pôsteres e boletins
- informativos com facilidade. Há também um link
- de pesquisa para ajudá-lo a encontrar mais
	-

modelos no site da Microsoft.

### 1. Há um grande número de modelos que você pode usar no Publisher.

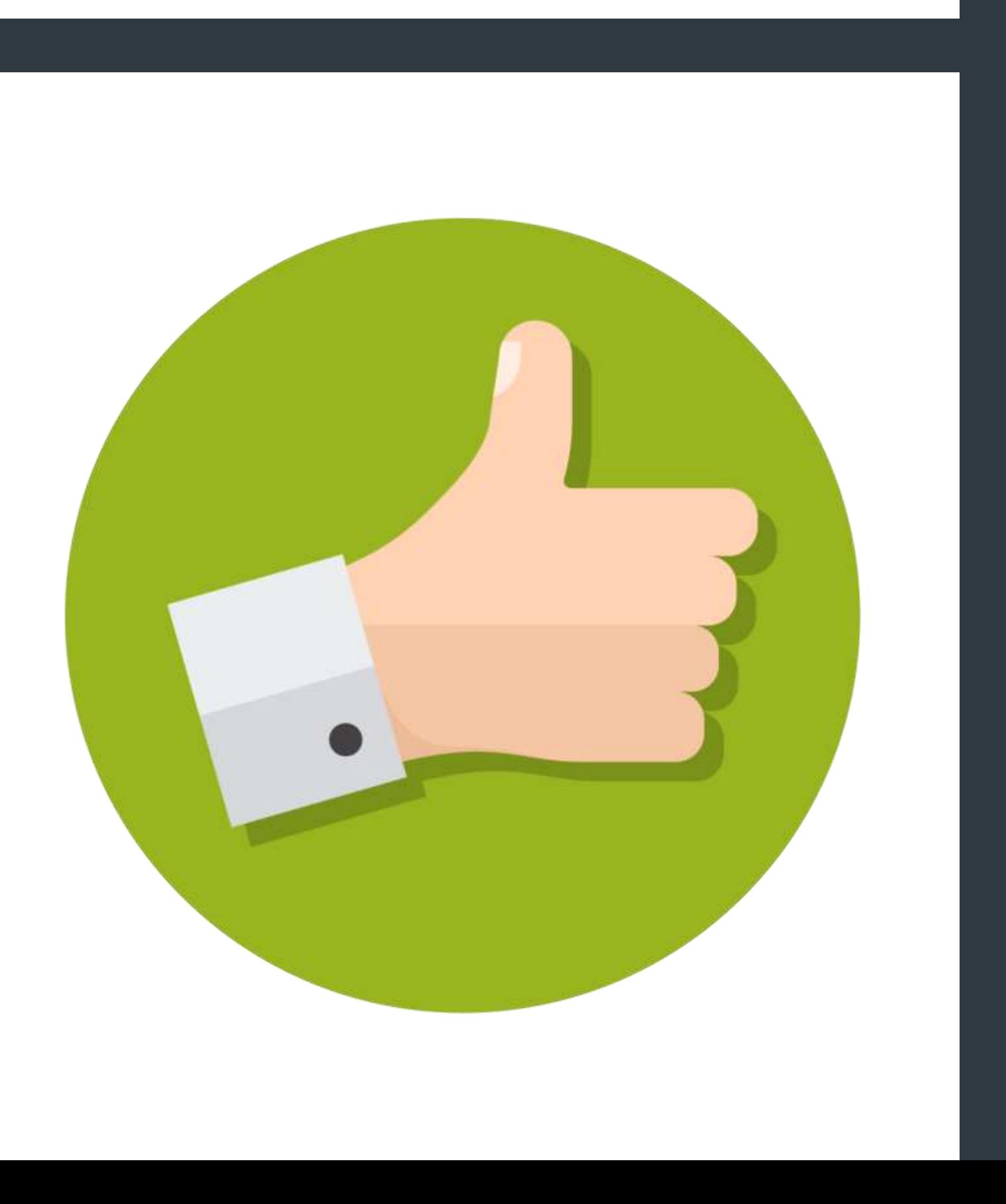

- Ter um modelo pronto para um projeto de
- várias páginas facilita arrastar e soltar até
- um layout profissional em apenas alguns
- minutos. Adicione seu texto, coloque algumas
	-

imagens e pronto.

### 1. Há um grande número de modelos que você pode usar no Publisher.

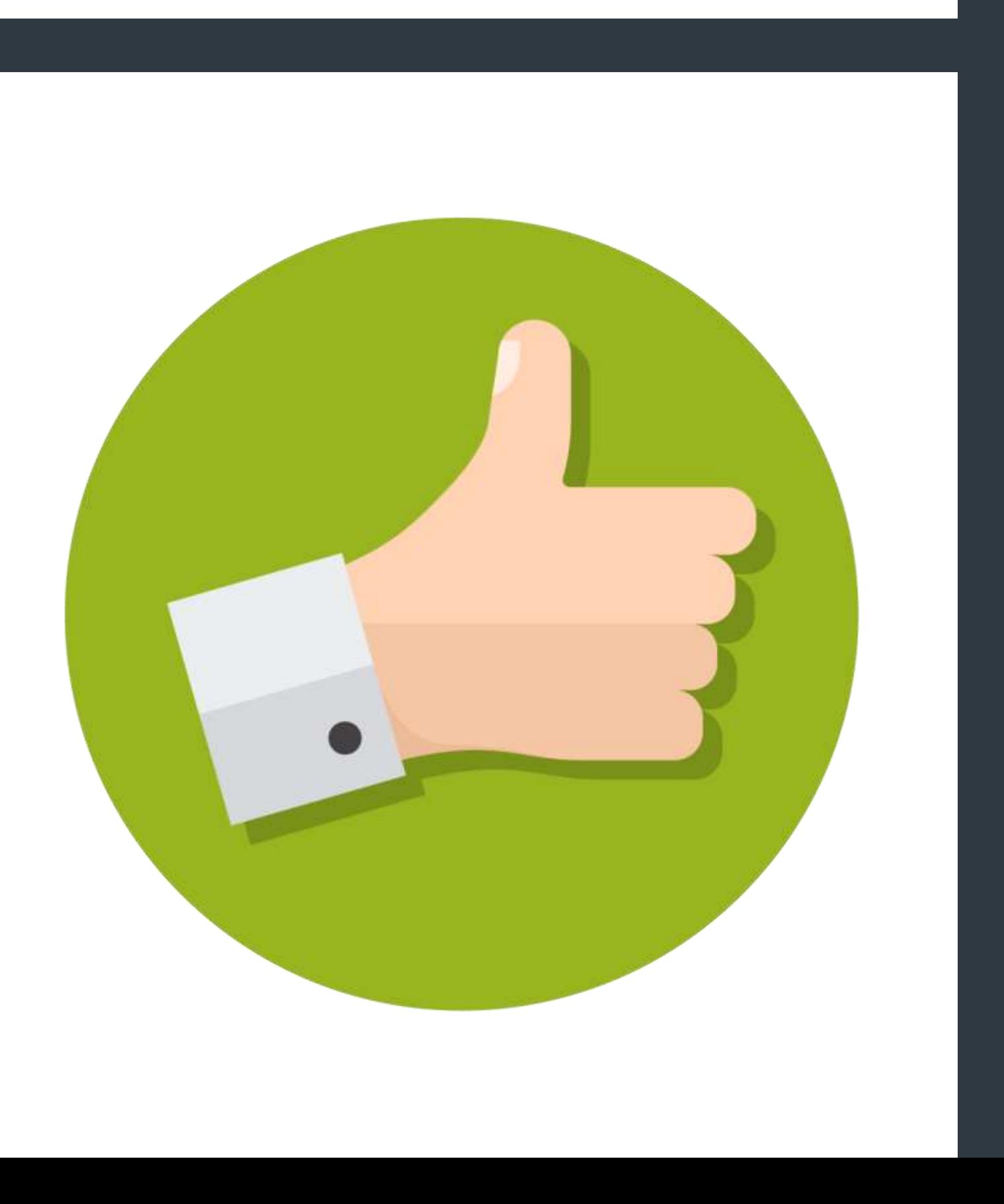

- Você pode escolher usar um modelo do Publisher
- ou criar uma nova publicação projetada do zero.
- Você iniciará o processo de personalização
- inserindo suas próprias imagens por meio do
	-

comando Imagem.

### 2. A inserção de novo conteúdo é um processo simples.

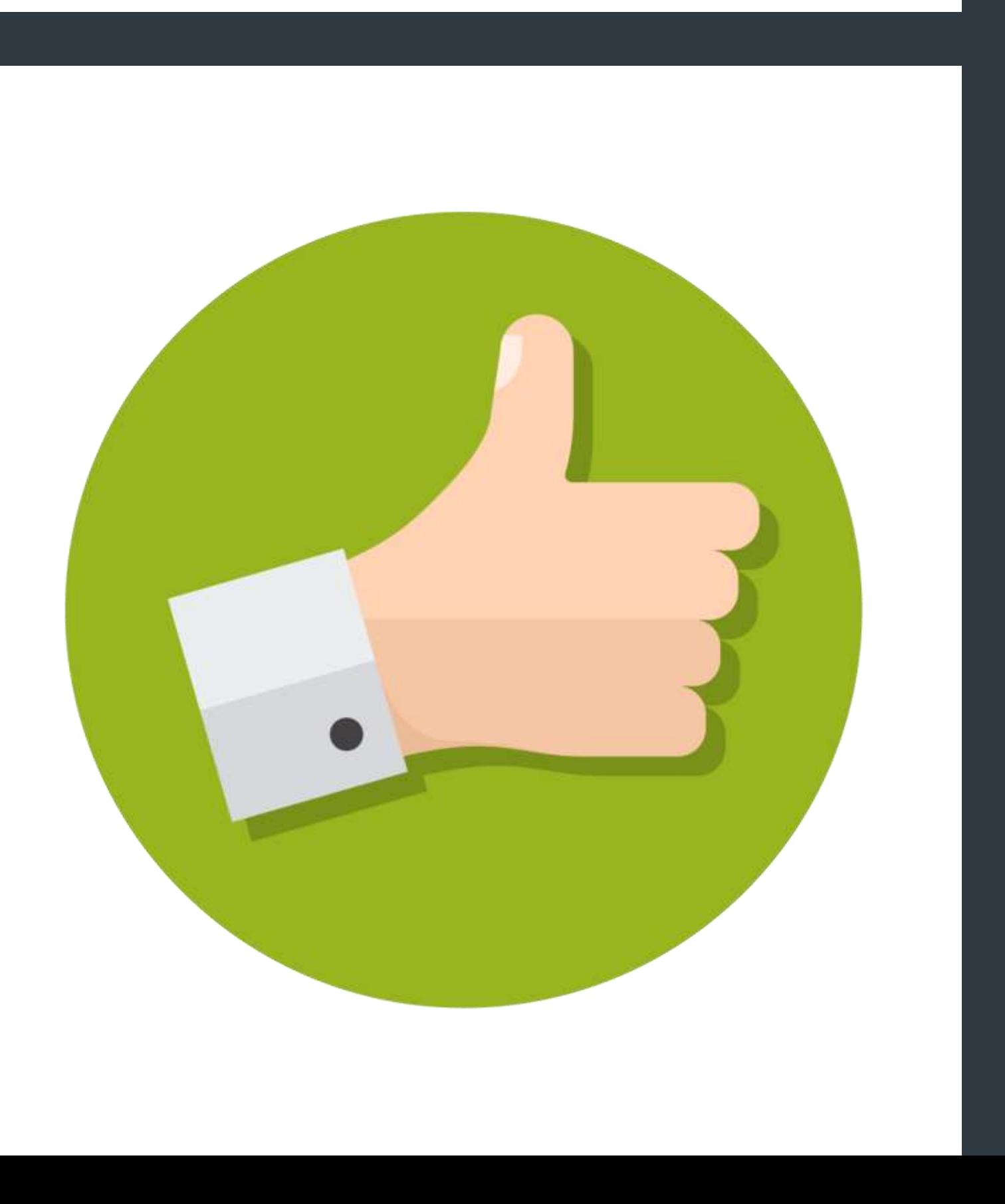

- Há uma seleção de clipart que você também
- pode escolher na opção de menu apropriada.
- Você pode usá-los para seus modelos originais
- ou aqueles que vêm com o software com a
- facilidade de um construtor de sites arrastar e

soltar.

### 2. A inserção de novo conteúdo é um processo simples.

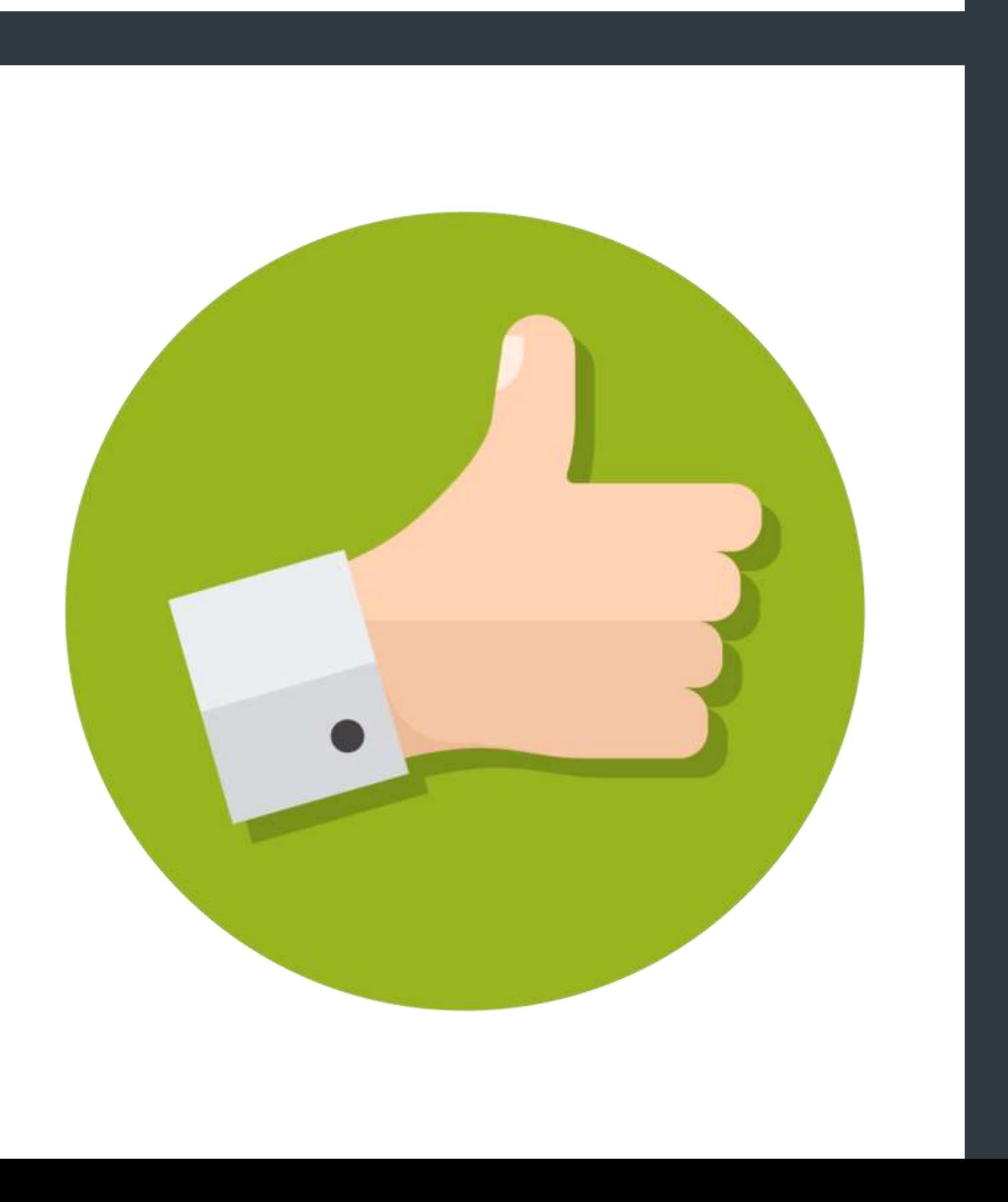

### VANTAGENS 2. A inserção de novo conteúdo é um processo simples.

- Essa vantagem surgiu com a recente mudança
- da plataforma para fornecer ferramentas para
- proprietários de pequenas empresas. Você pode
- usá-lo para criar papel de carta, fazer banners
- ou atualizar o design do seu site.

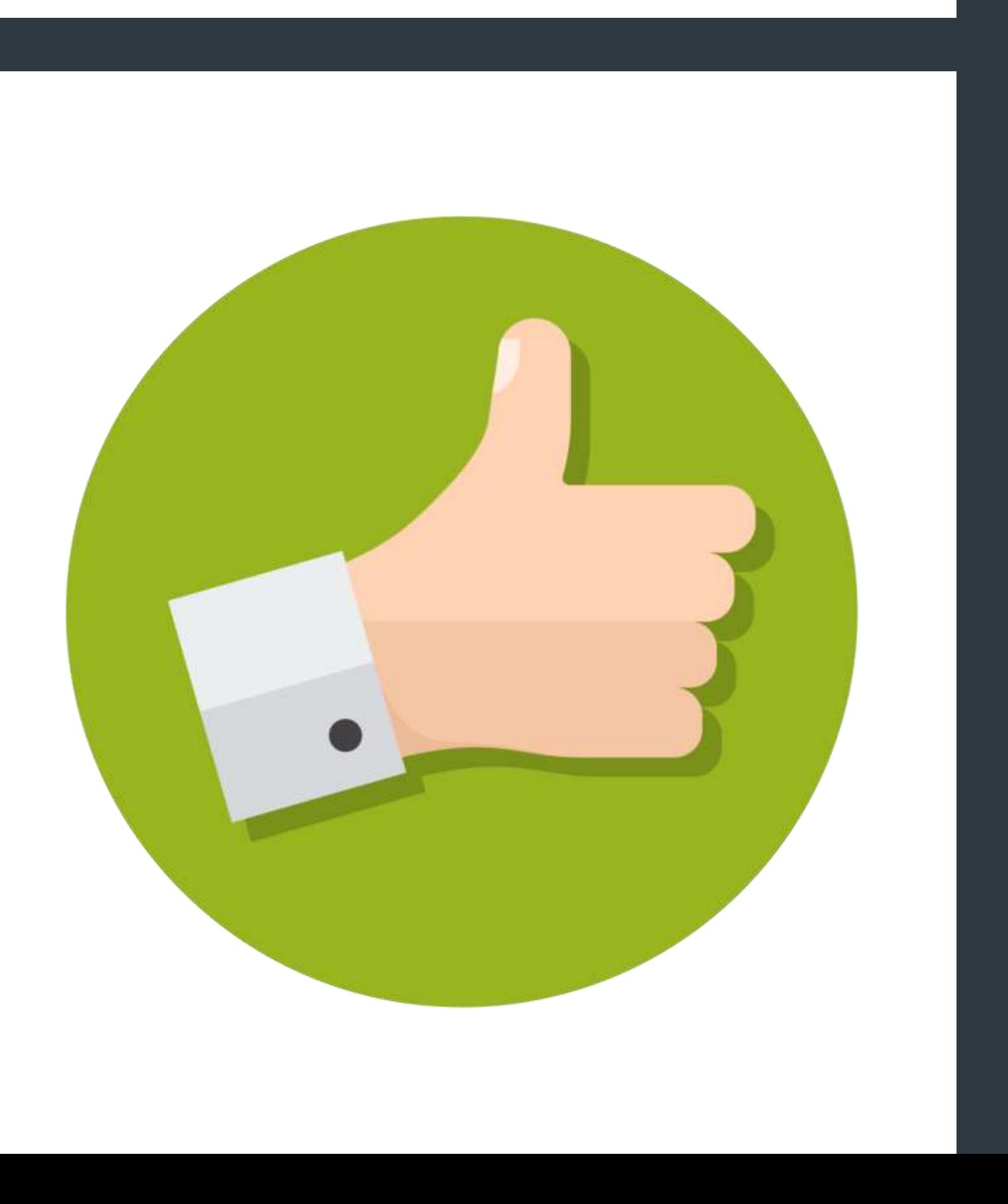

### VANTAGENS 3. O Microsoft Publisher cria um fluxo automático para o seu conteúdo.

Os modelos no Publisher são projetados para quebrar seu texto de uma coluna para a próxima. Este processo também o levará para a próxima página. Você tem a opção de configurar esse recurso por meio da opção de menu Ferramentas da caixa de texto se estiver criando um modelo do zero.

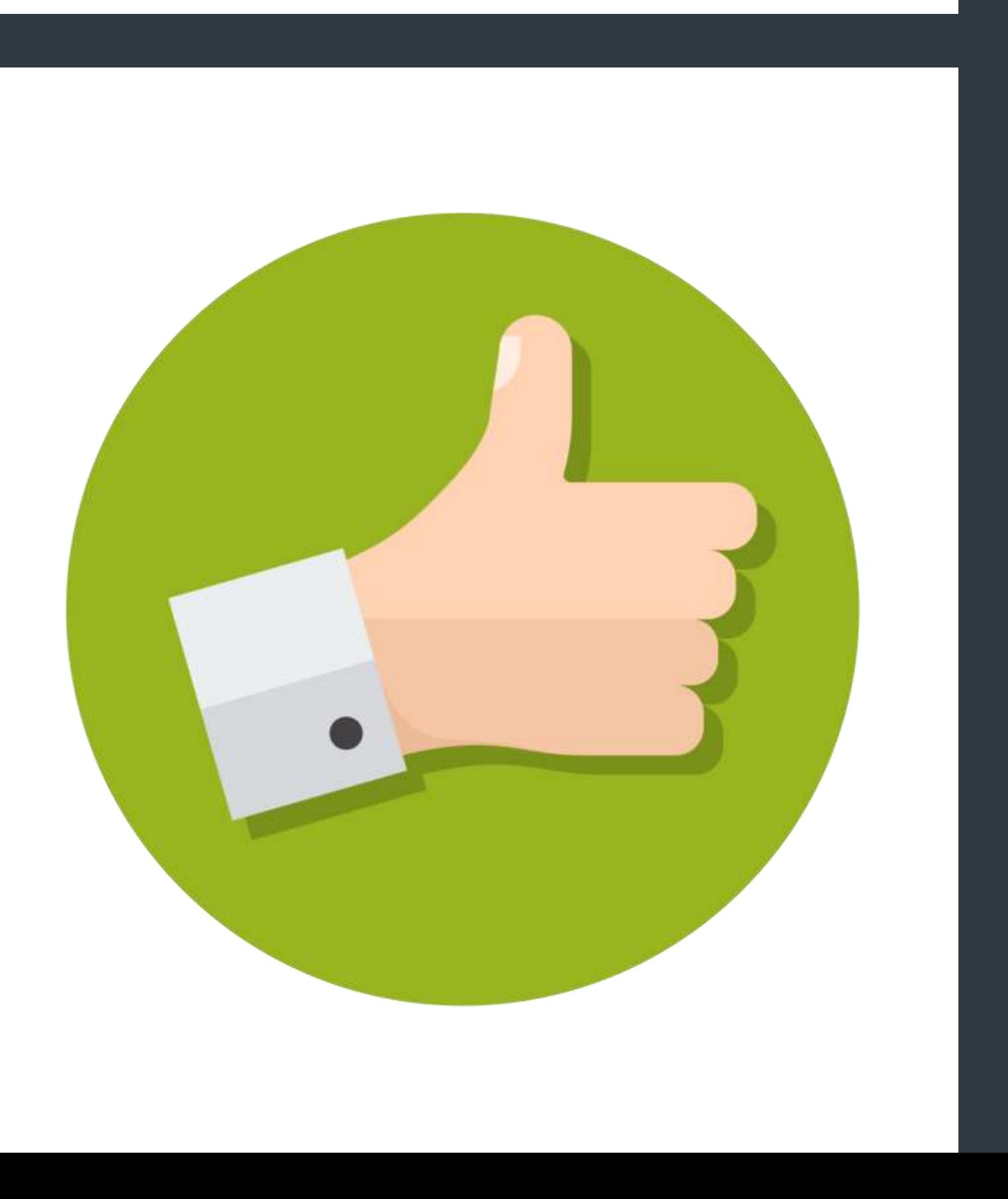

### VANTAGENS 3. O Microsoft Publisher cria um fluxo automático para o seu conteúdo.

Esse layout é ideal para momentos em que você precisa colar grandes blocos de texto em seu documento, já que não precisa se preocupar com a posição deles. Você pode economizar muito tempo evitando o processo de corte e reordenação que

ocorre em outras plataformas de publicação.

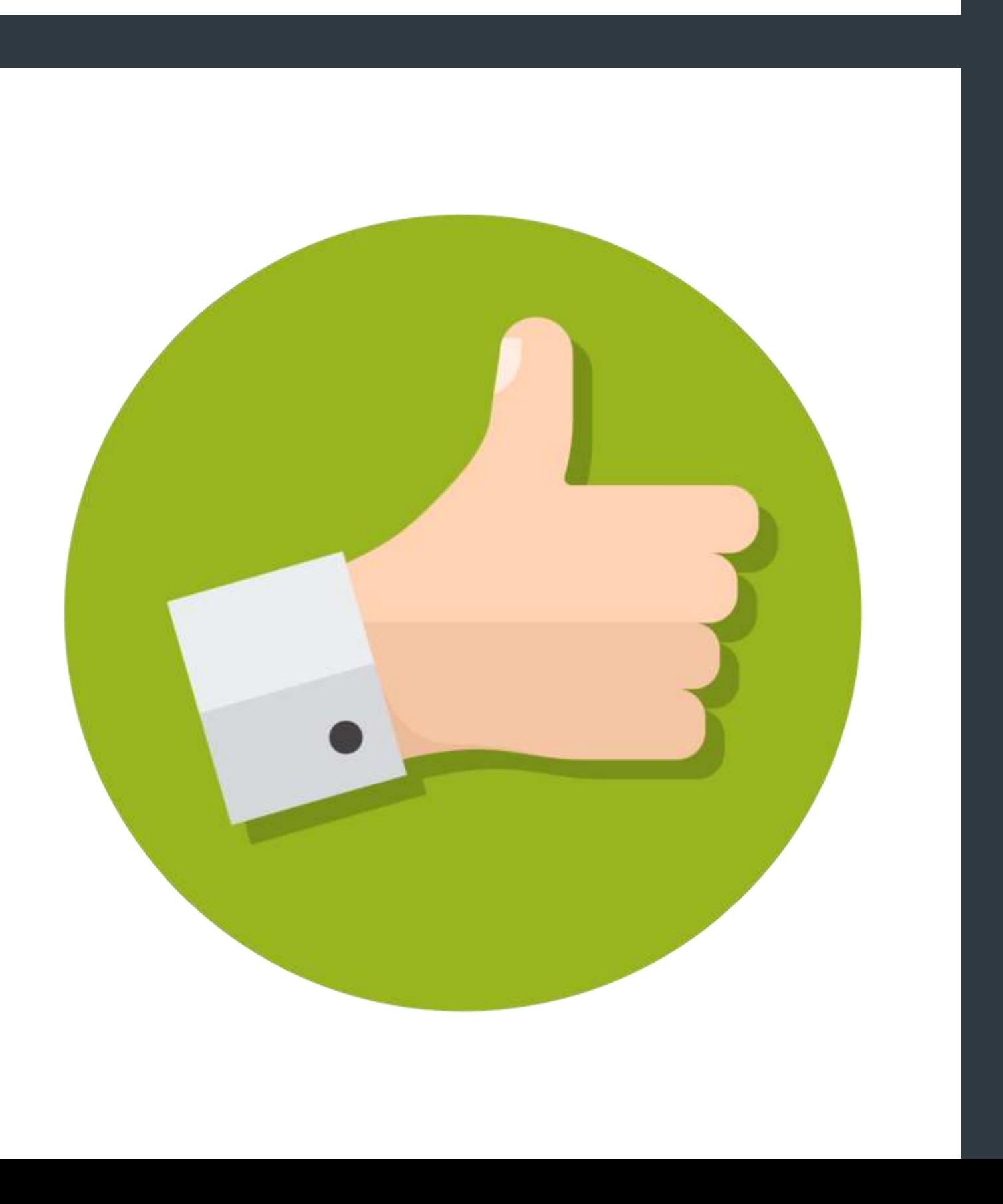

### VANTAGENS 4. Você pode verificar a ortografia e corrigir erros gramaticais no Publisher.

- Assim que o texto estiver pronto para publicação,
- o Publisher segue a liderança do Word, fornecendo notificações online de erros ortográficos ou gramaticais reconhecidos.
- Você pode então iniciar uma revisão completa do arquivo para ver quais opções estão disponíveis para tornar seu produto final uma aparência profissional para todos os usuários.

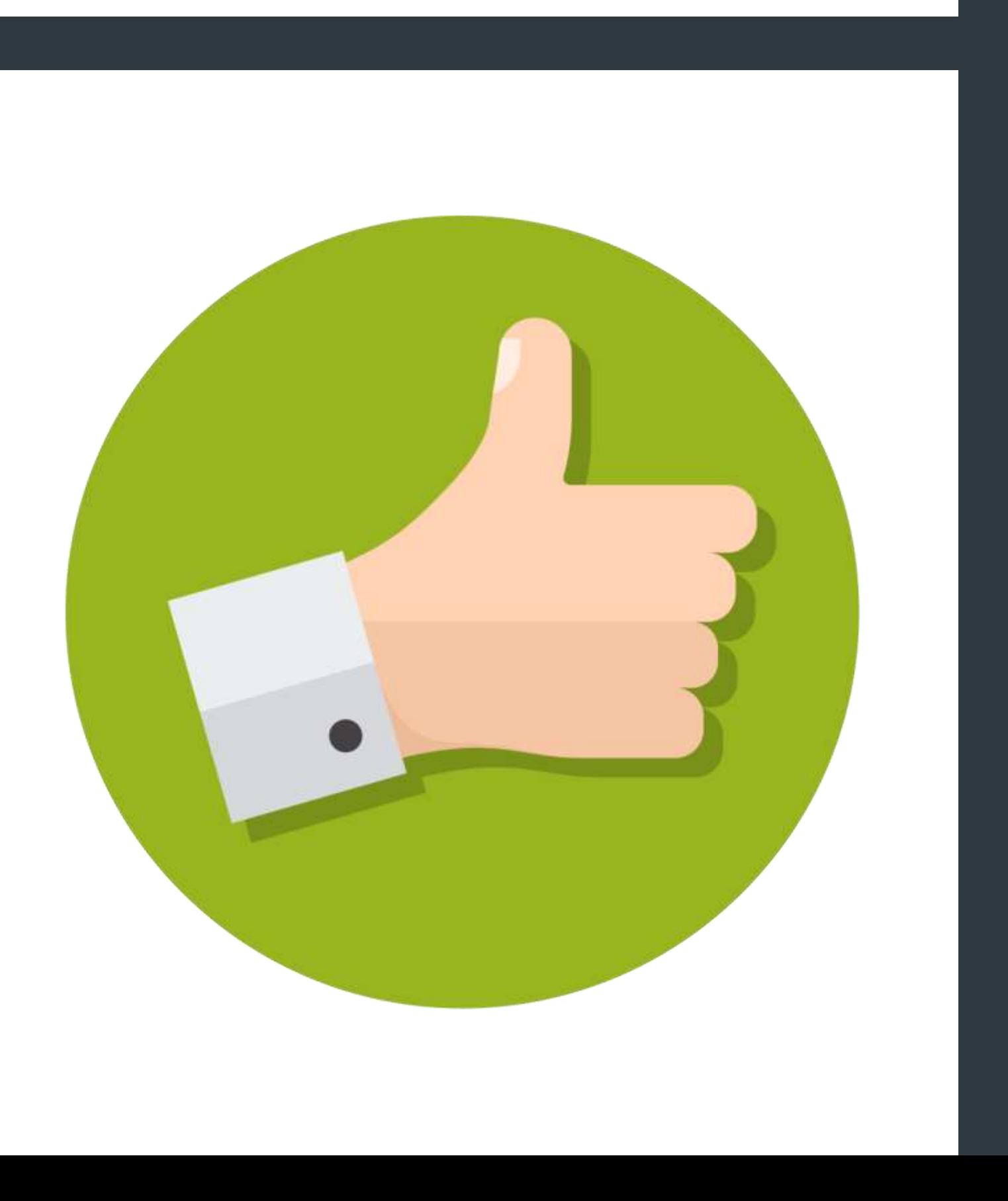

### VANTAGENS 5. O Publisher fornece uma variedade de formulários para usar.

Se você está acostumado a criar apresentações no Microsoft Word, os círculos e quadrados que você pode usar podem parecer um pouco monótonos. O Publisher leva esse recurso para o próximo nível, dando a você uma opção de menu específica para escolher entre várias formas

predefinidas.

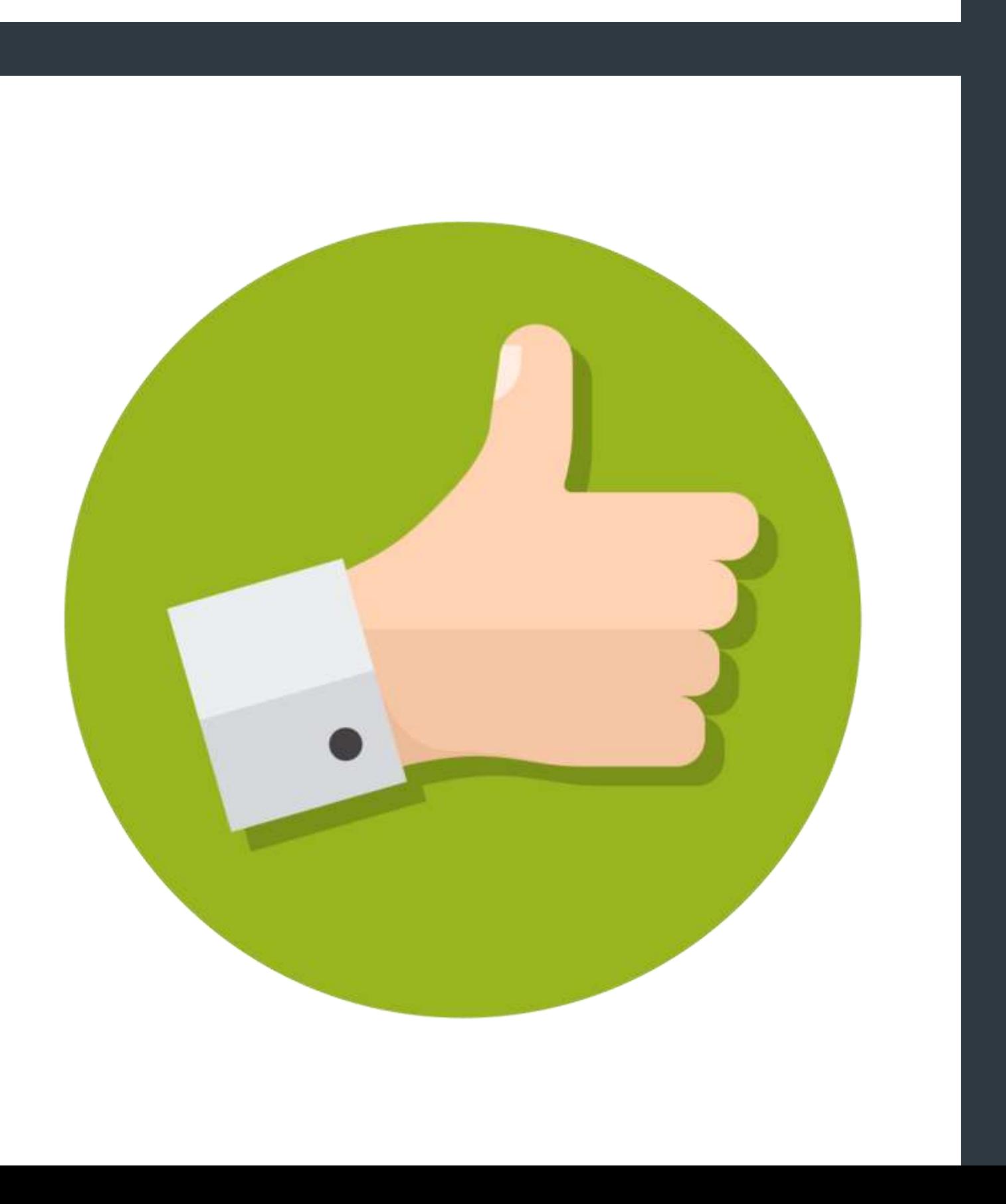

### VANTAGENS 5. O Publisher fornece uma variedade de formulários para usar.

- Depois de adicioná-lo à sua apresentação,
- você pode alterar a borda, preenchê-la com
- cor ou adicionar relevo, sombreamento ou realce para personalizar o seu design.
- A opção de menu de formas inclui uma caneta que permite desenhar o que quiser do zero,
- como espirais ou espirais. Esse recurso é
- perfeito para o designer que também deseja
- adicionar sua assinatura real à apresentação

final.

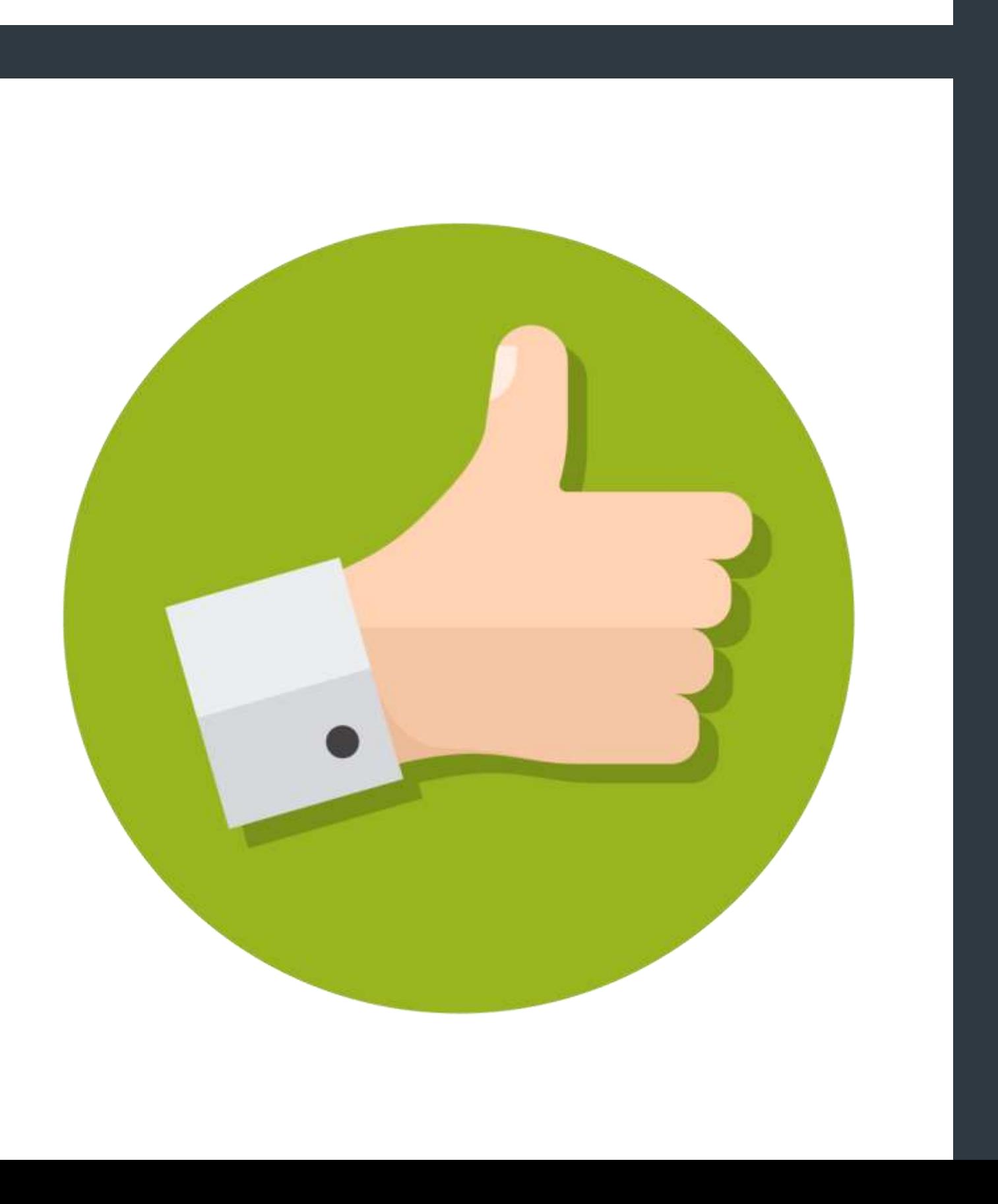

### VANTAGENS 6. Terá compatibilidade total com outros programas do Office.

- Como o Publisher funciona apenas com um PC,
- você descobrirá que funcionará bem com o resto do seu pacote de produtos Office.
- Você pode importar documentos do Word nativamente usando as extensões de arquivo padrão sem dificuldade. O Excel permite que você importe planilhas sem passar por uma dor

de cabeça.

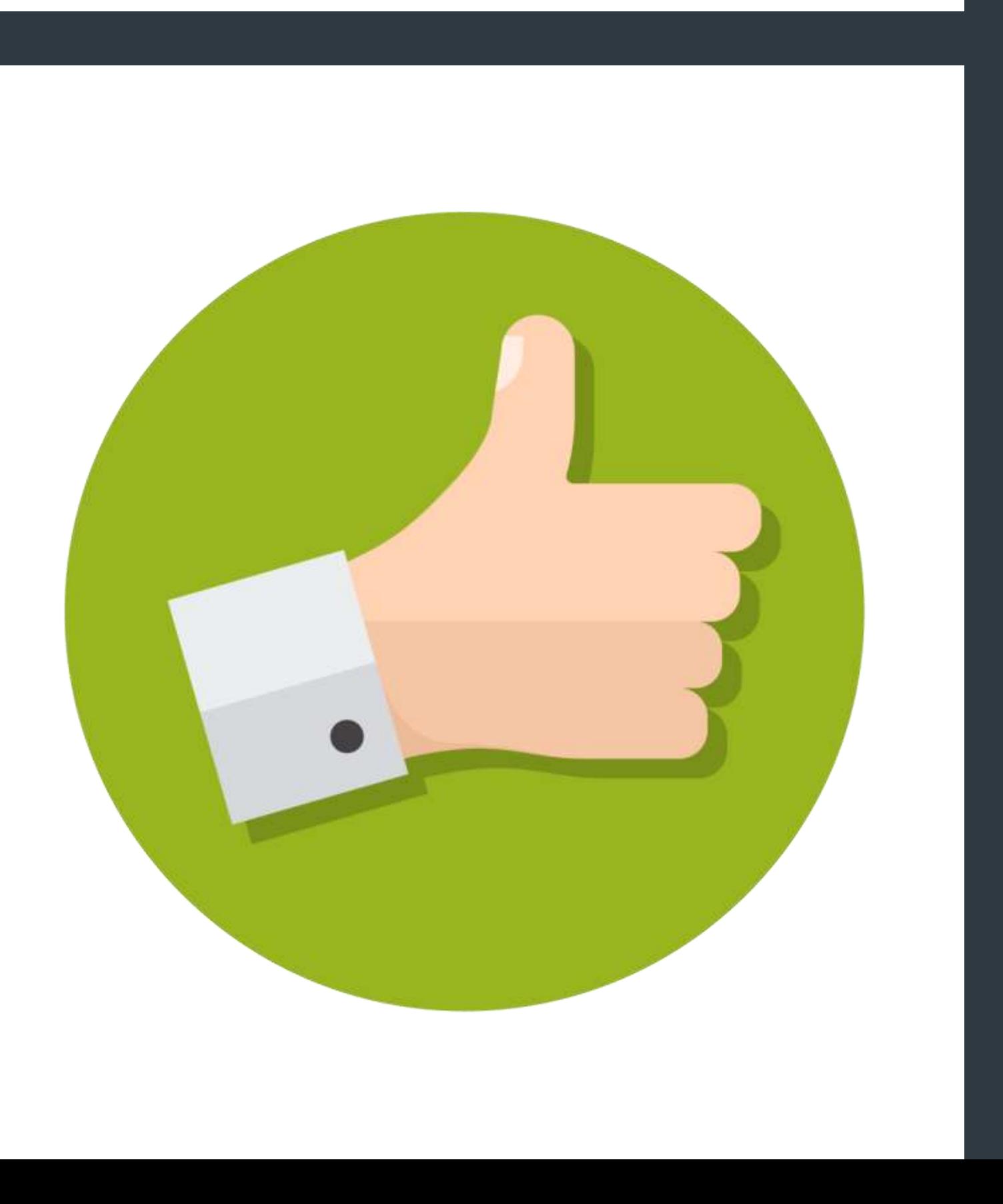

### VANTAGENS 6. Terá compatibilidade total com outros programas do Office.

- Existem até opções para exportar alguns
- arquivos para o PowerPoint para que você
- possa sustentar uma apresentação existente,

se necessário.

- Embora esse benefício não importe para alguém que executa elementos do OpenOffice, é uma maneira fácil de maximizar seu tempo e
- energia se você for um assinante do Office 365.

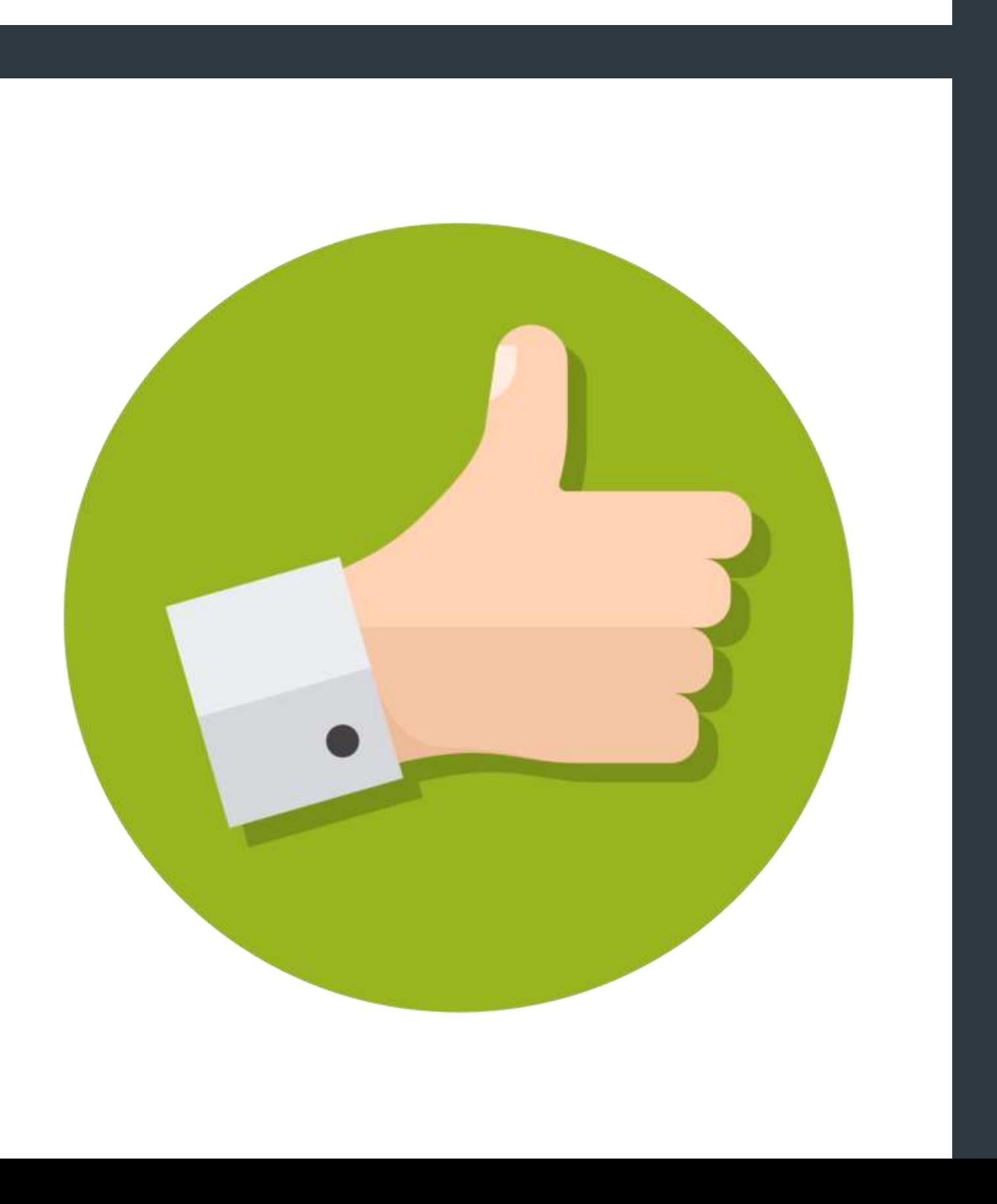

### VANTAGENS 7. Você tem diretrizes personalizadas para usar no alinhamento de seu design.

- O Microsoft Publisher fornece aos usuários
- diretrizes personalizadas que eles podem
- usar para alinhar itens em cada página.
- As páginas mestras oferecem controle sobre
- o que você pode precisar, como blocos de
- enquadramento de cores ou o fornecimento

de números de página.

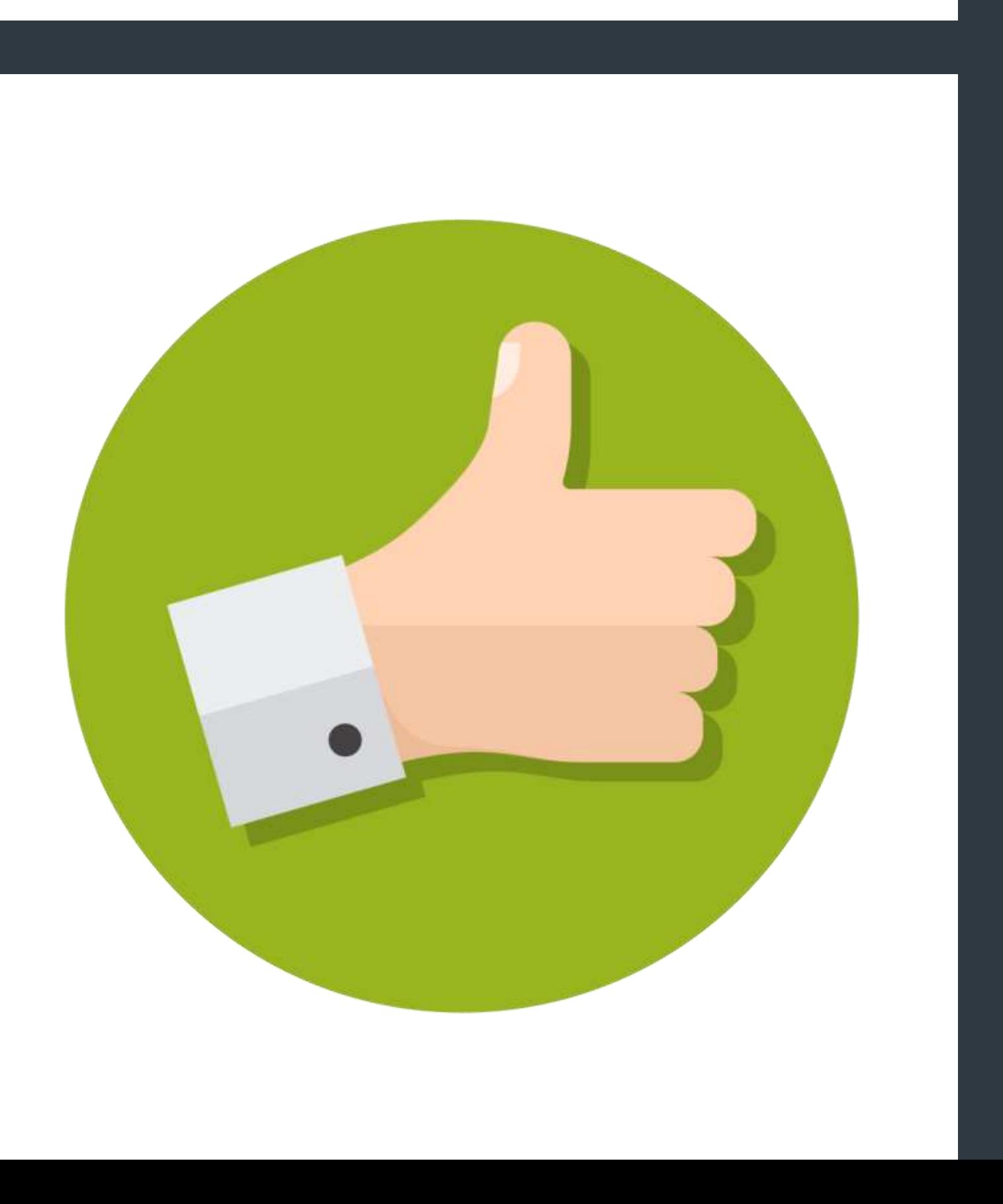

### VANTAGENS 7. Você tem diretrizes personalizadas para usar no alinhamento de seu design.

- Há suporte completo para impressão otimizada
- CMYK para que você possa trabalhar com
- impressoras de tela e outros provedores de mídia
- tradicionais em sua comunidade para criar
- Você receberá um resultado de alta qualidade
- online ou off-line ao projetar sua próxima
	-

produtos de marca. apresentação nesta plataforma.

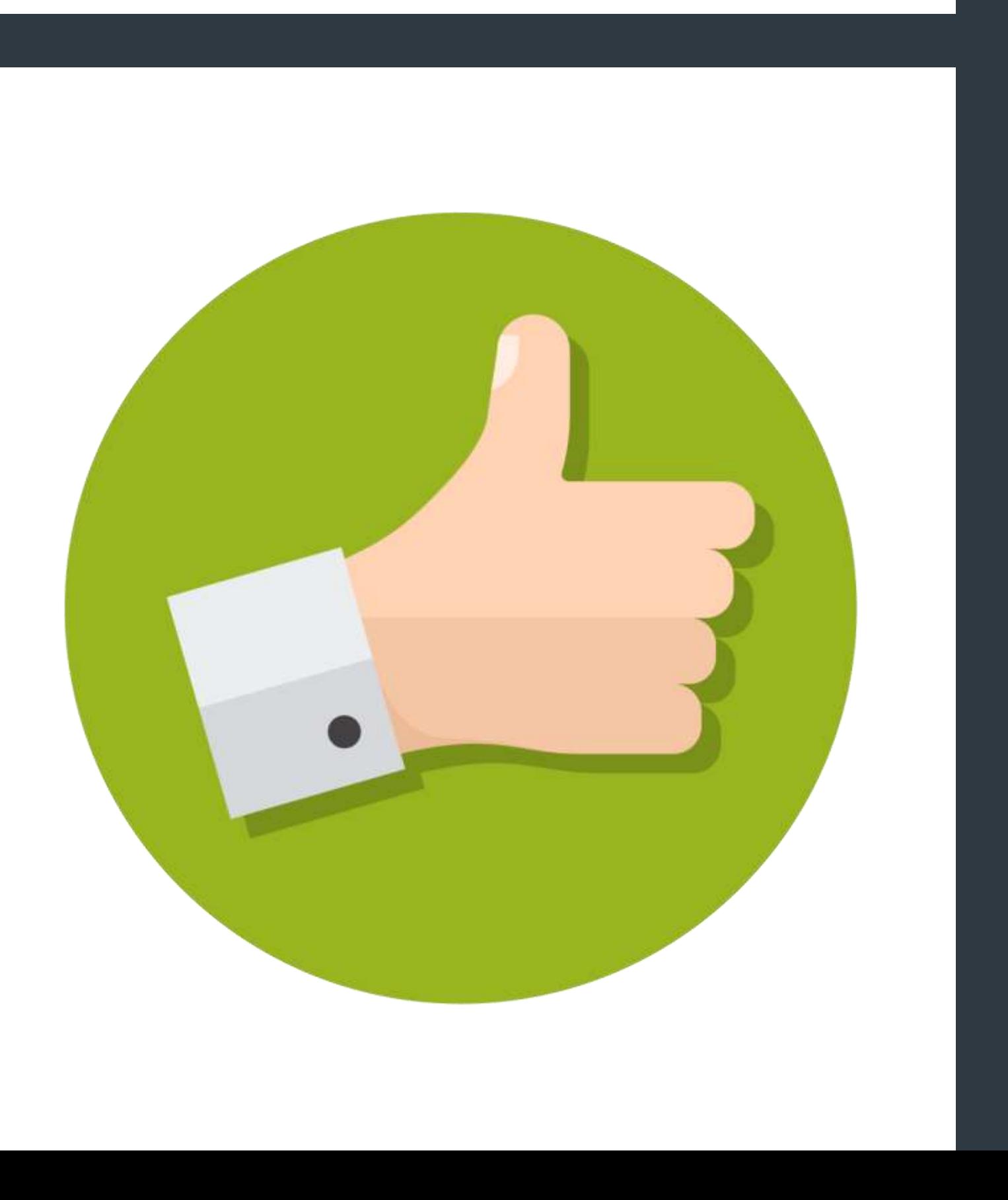

### VANTAGENS 8. Existem vários assistentes disponíveis para seu uso.

- O Microsoft Publisher é muito fácil de aprender a
- usar. Existem vários assistentes diferentes
- disponíveis no software que o guiarão até o
- documento exato de que você precisa. Eles o
- ajudarão a dar ao produto final uma aparência
- profissional, mesmo se você estiver criando um folheto ou banner pela primeira vez.

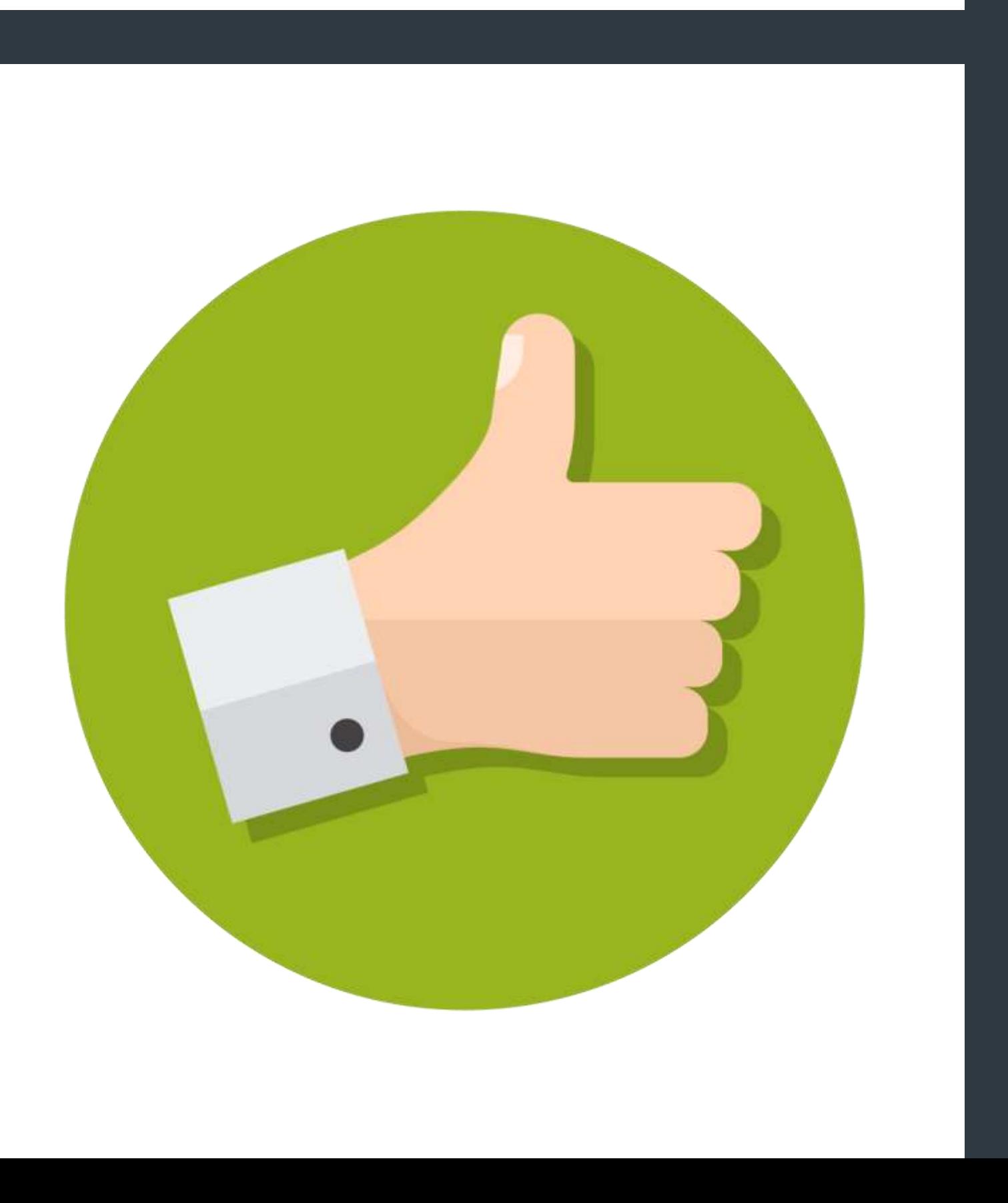

### VANTAGENS 8. Existem vários assistentes disponíveis para seu uso.

- Existem também vários modelos para guiá-lo neste processo. Se você não é um especialista em tecnologia, mas deseja economizar algum dinheiro em seu trabalho de marketing ou design, esse investimento faz sentido,
- especialmente se você já for assinante do

Office 365.

### 1. Os modelos do Microsoft Publisher DESVANTAGENS são baseados em seu design interno.

Você não tem muitas opções para alterar o formato do modelo no Microsoft Publisher. Os banners ou páginas já estão dispostos para que você possa adicionar rapidamente novos conteúdos para criar seu layout profissional.

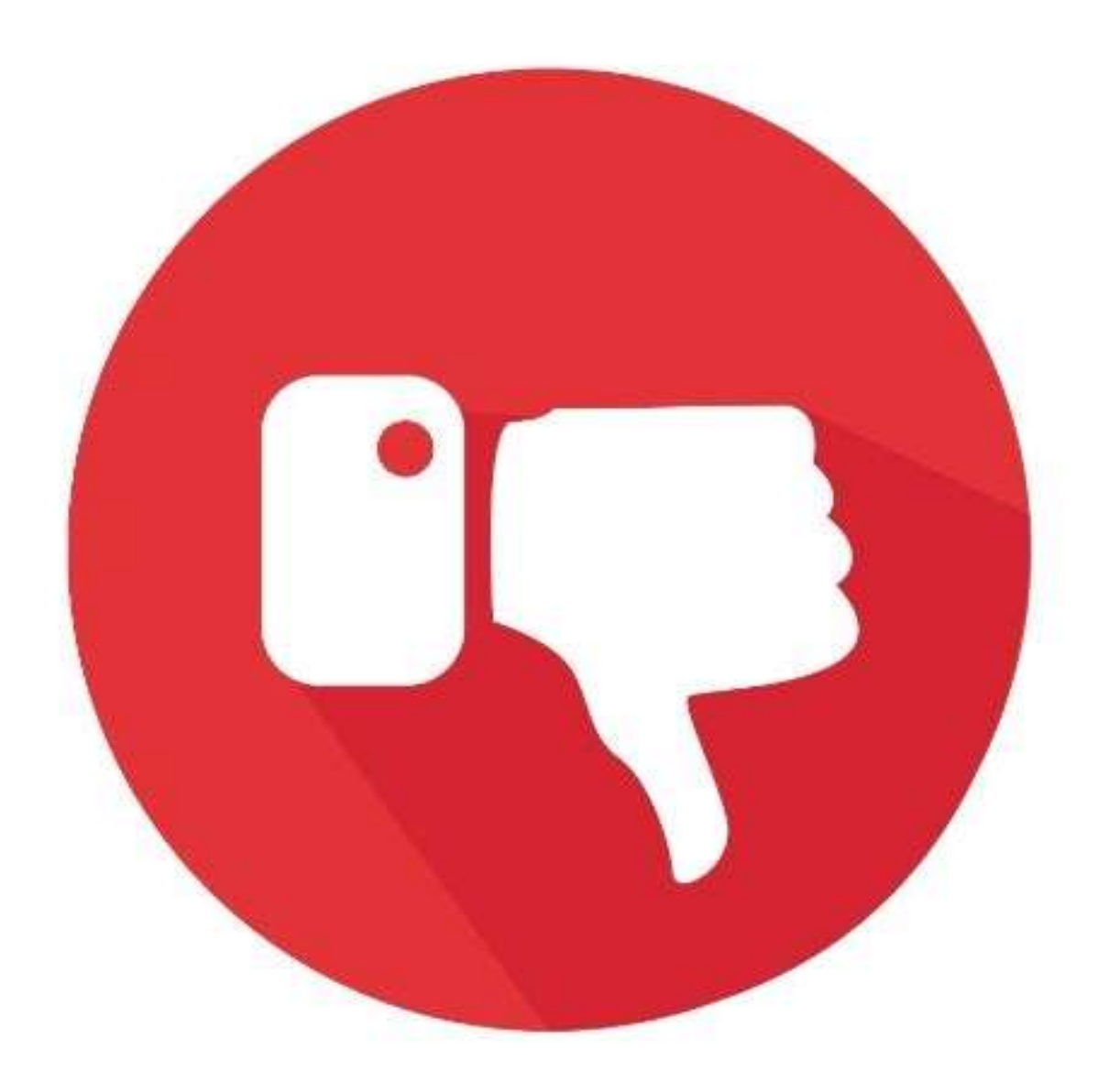

### 1. Os modelos do Microsoft Publisher DESVANTAGENS são baseados em seu design interno.

Essa desvantagem pode fazer com que alguns criativos procurem outras opções ou escolham o que já foi projetado, fazendo com que o produto final pareça genérico.

Se outras empresas usarem o mesmo modelo, pode parecer que uma empresa está zombando de todas as outras como forma de se promover.

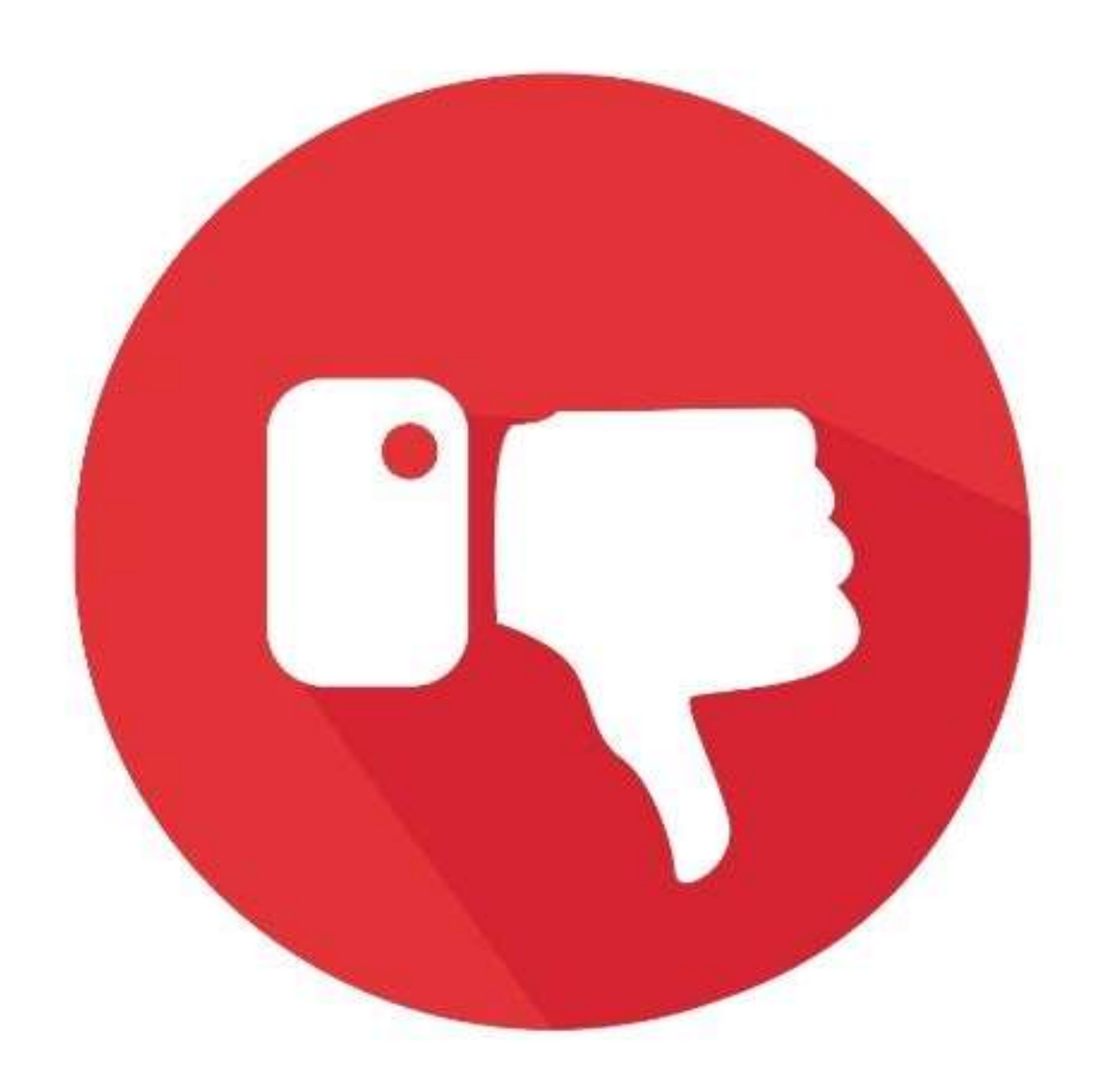

# 2. Você tem controle limitado sobre o QUIDESVANTAGENS<br>tamanho do arquivo.

Adicionar imagens ao projeto do Microsoft Publisher aumentará o tamanho do arquivo com o tempo. Cada imagem ocupará aproximadamente 2 MB de espaço, o que significa que um arquivo grande pode demorar mais para carregar.

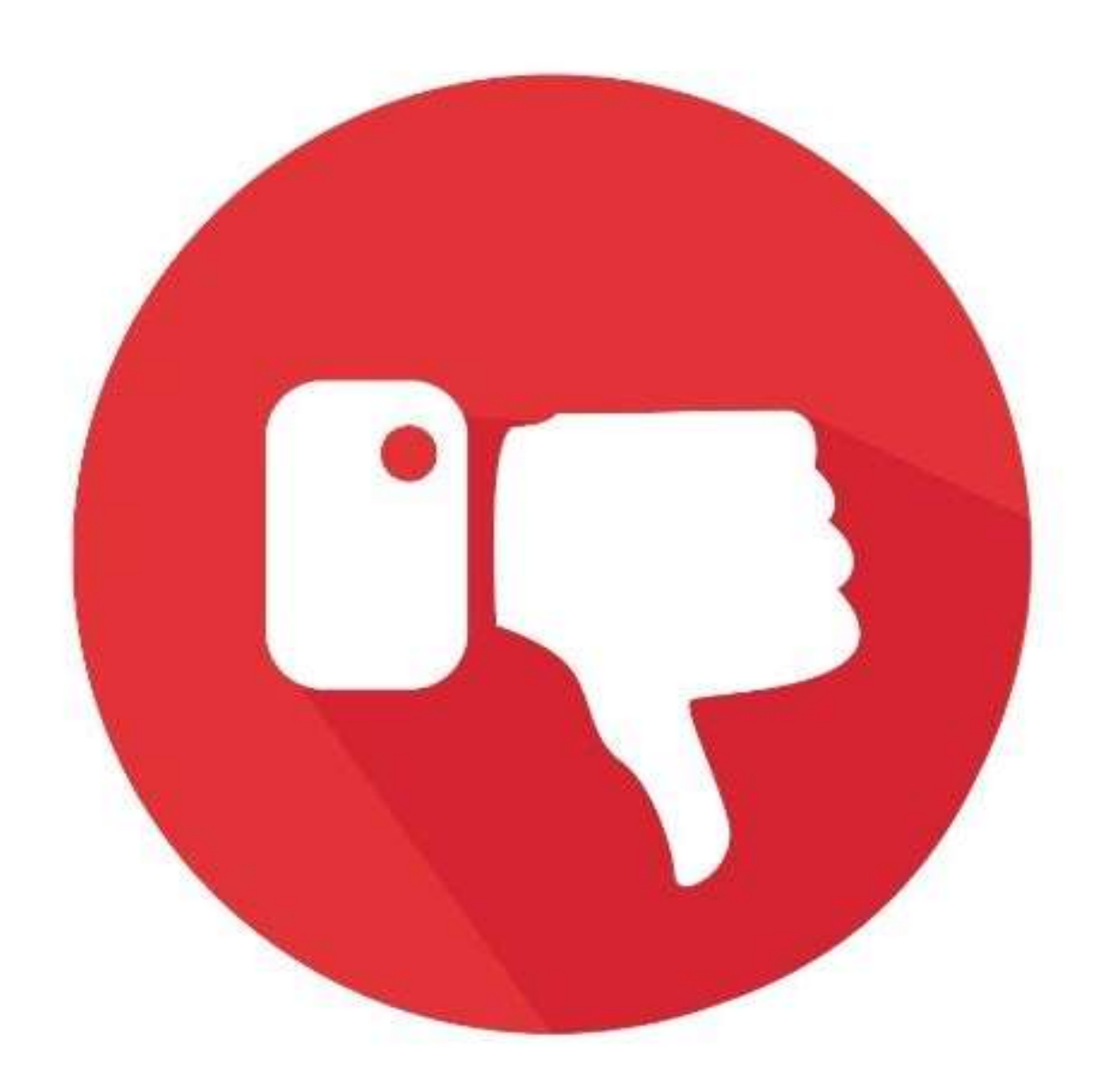

# 2. Você tem controle limitado sobre o DESVANTAGENS<br>tamanho do arquivo.

Essa desvantagem também fará com que demore mais para carregar o arquivo em seu site ou em uma gráfica para gerar seus materiais.

Como você não tem a opção de adicionar clipes de vídeo ou áudio à sua apresentação (embora possa incluir links para eles), existem algumas opções de mídia limitadas que você deve considerar se estiver usando esta plataforma para criar sites.

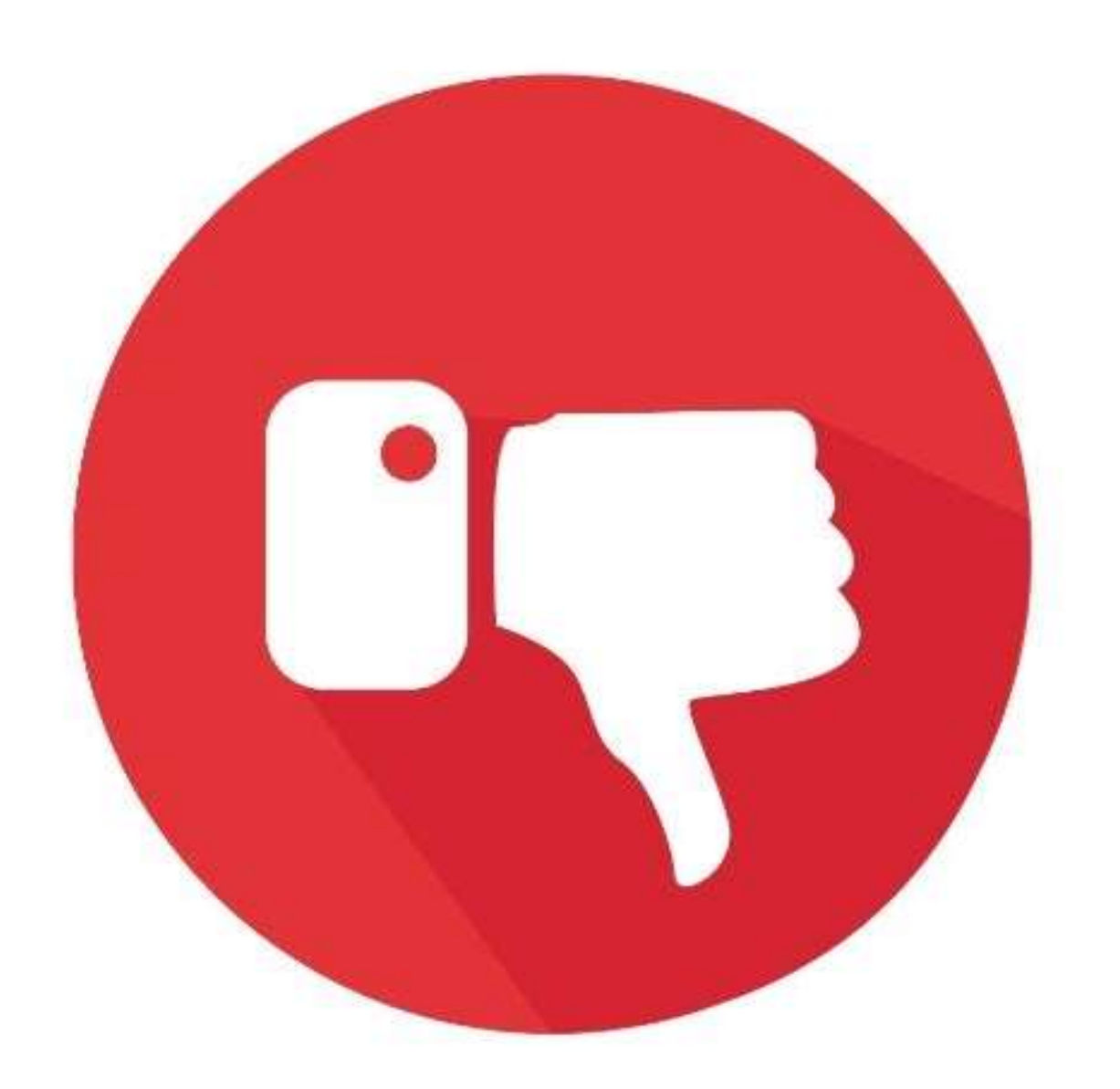

# 2. Você tem controle limitado sobre o Quinte DESVANTAGENS<br>tamanho do arquivo.

O inchaço ocorre frequentemente com a codificação HTML e o uso excessivo de gráficos em uma apresentação, o que significa que um site demoraria muito para carregar para alguém usando DSL ou menos para acessar a Internet.

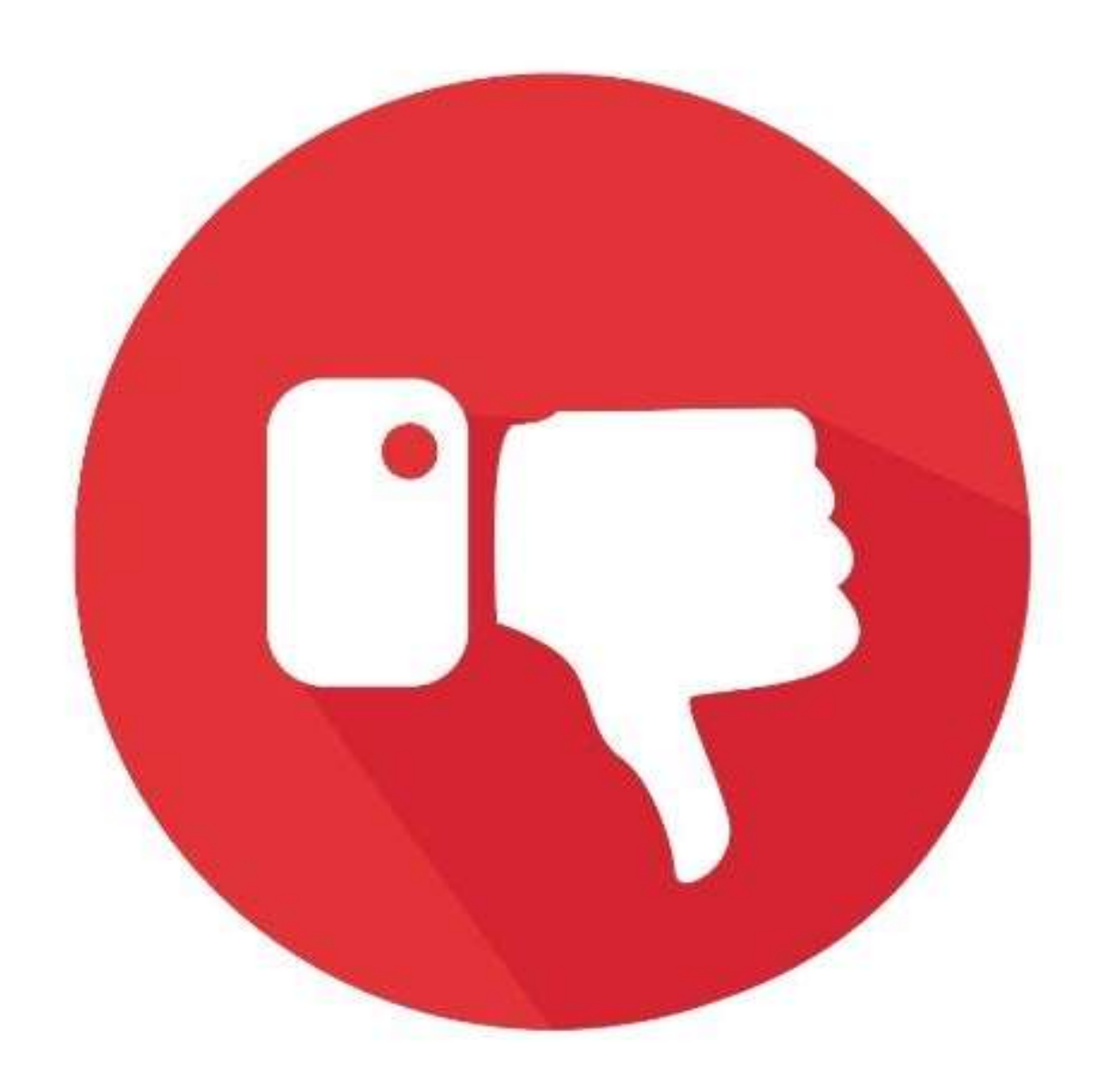

### DESVANTAGENS **3. Seu texto para quando fica sem espaço na caixa de texto.**

O recurso de fluxo automático que vem com o Microsoft Publisher é útil para um elemento de design, mas você também precisa se certificar de que a caixa de texto é grande o suficiente para aceitar o conteúdo que você cria.

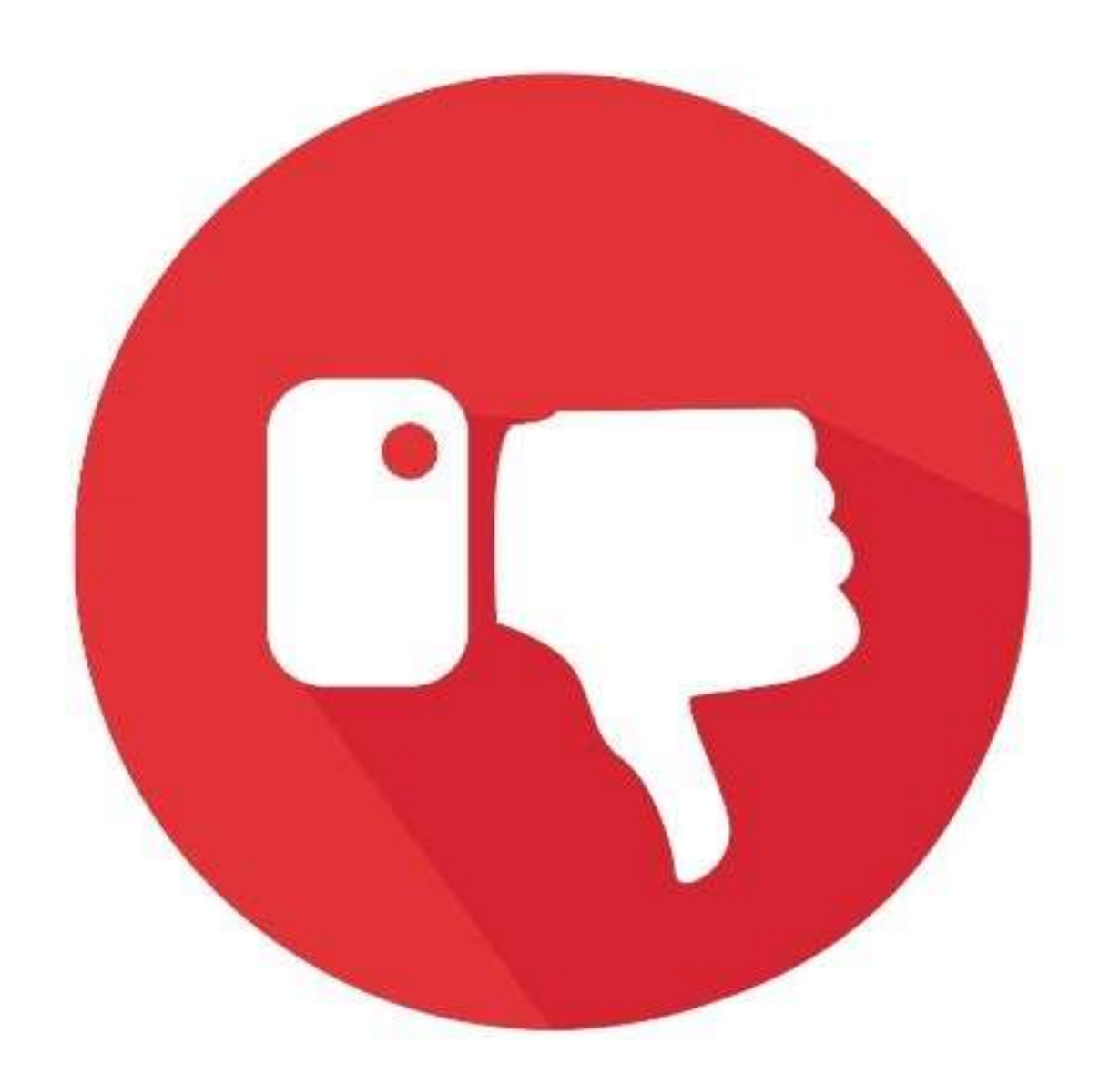

## **3. Seu texto para quando fica sem espaço** DESVANTAGENS **na caixa de texto.**

Se você estiver colando algo na caixa, pode fluir para outras pessoas se elas estiverem vinculadas. Se o atual estiver cheio e não houver nenhum outro lugar para onde o conteúdo possa ir, o texto irá parar no final da caixa. Em seguida, você deve ampliar manualmente seu gráfico ou criar um novo para vincular ao

fluxo e terminar o que deseja escrever.

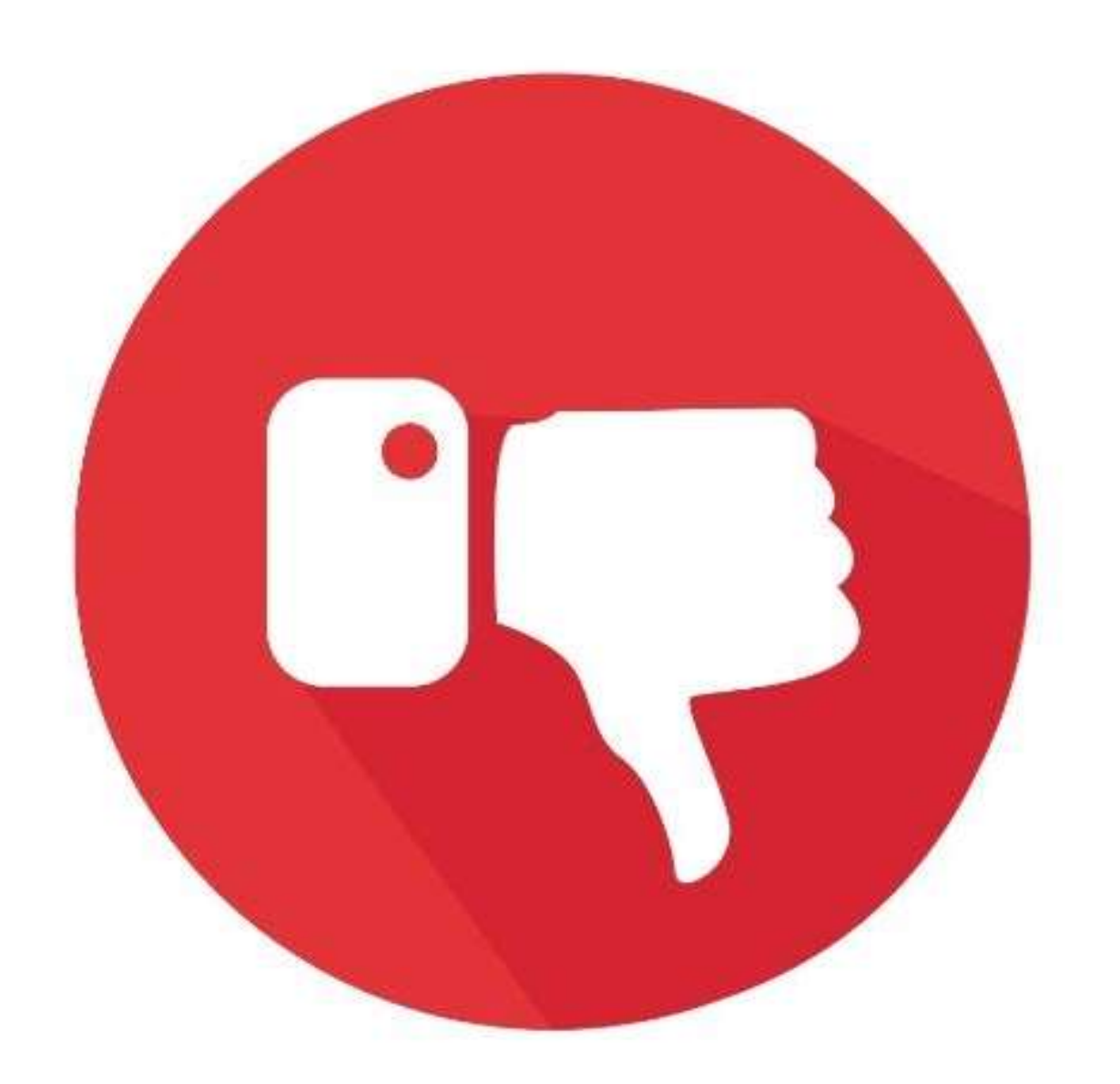

# 4. As verificações ortográficas e gramaticais DESVANTAGENS automáticas têm funcionalidade limitada.

O editor trabalhará com o dicionário padrão para o seu idioma. Ele detectará muitos erros que podem entrar em seu documento, mas não localizará todos eles. Se você estiver inserindo informações proprietárias no arquivo, como um processo ou nome científico, cada palavra não reconhecida exibirá uma notificação.

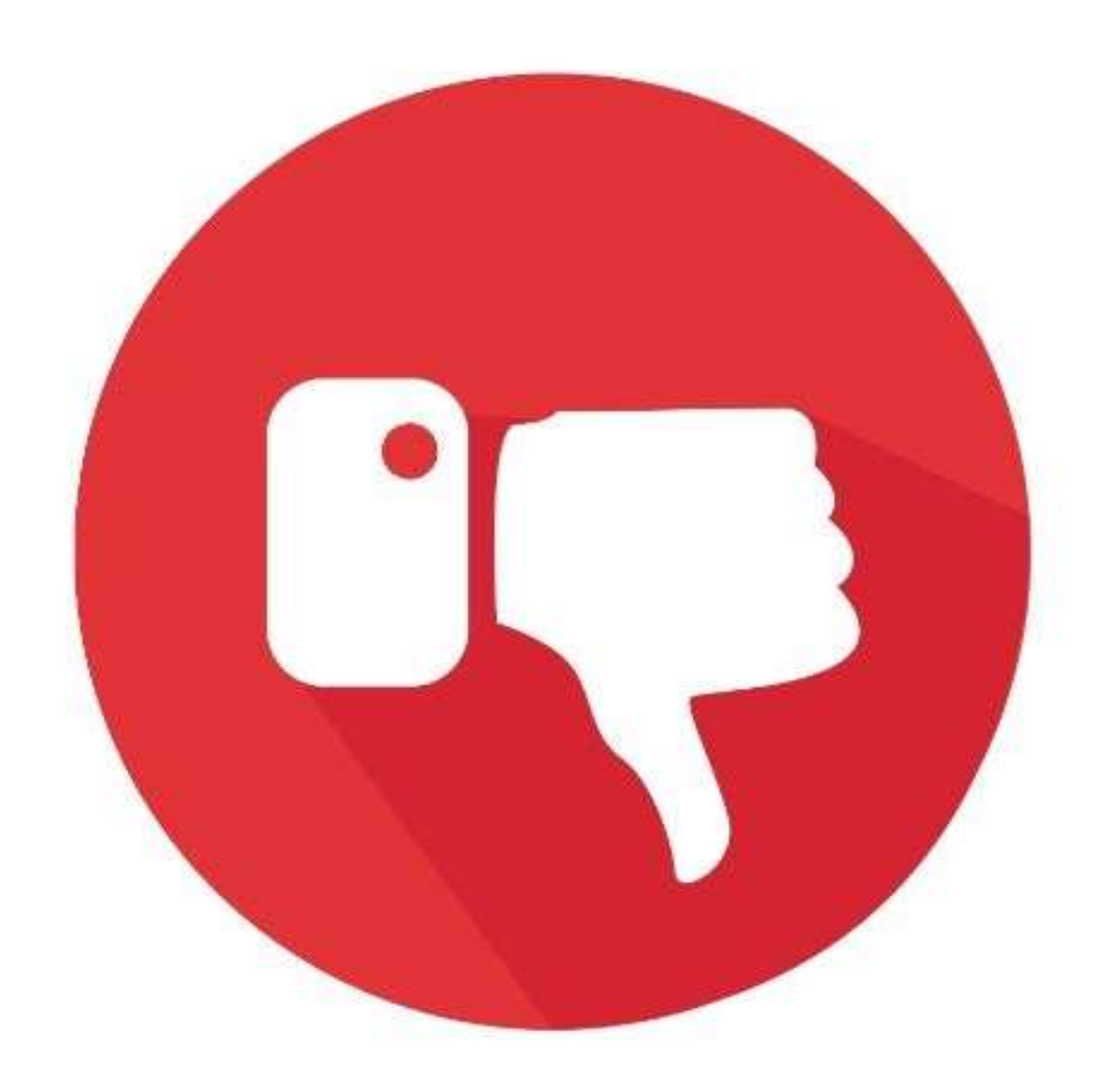

## DESVANTAGENS

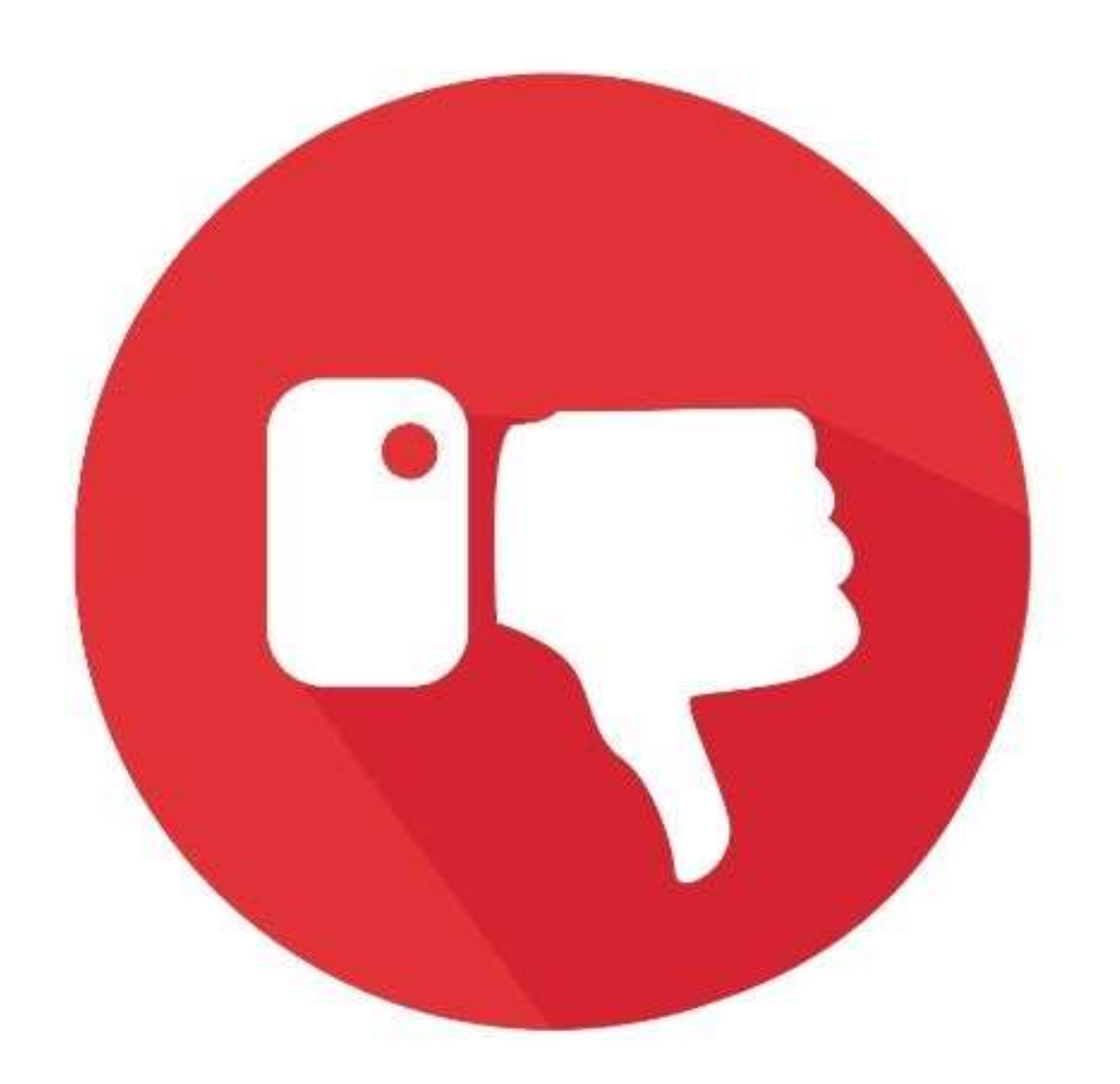

Algumas palavras incomuns em cada idioma que não são usadas com frequência também podem ser marcadas. Se você vir esse problema ocorrendo com muita frequência, pode ser prejudicial para o processo criativo.

Você também precisará aprender a ignorar as notificações quando elas ocorrerem, em vez de trabalhar para corrigi-las.

### 4. As verificações ortográficas e gramaticais automáticas têm funcionalidade limitada.

## DESVANTAGENS

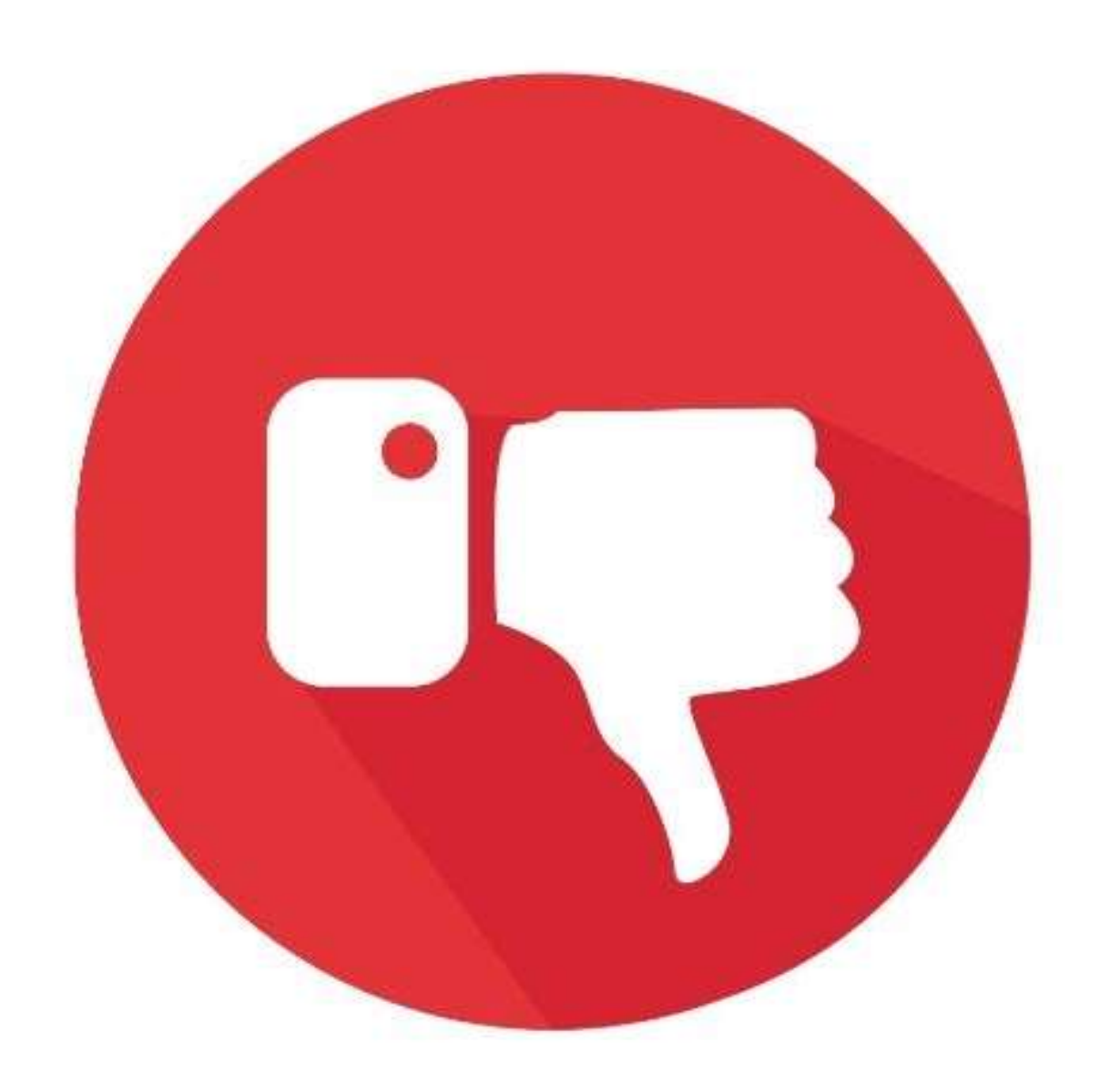

Você pode tentar usar um serviço como o Grammarly para melhorar a verificação automática do seu conteúdo, mas também não é perfeito. Se você ditar muito, o Publisher e a Grammarly irão confundir "em floresta" e "forçado" como corretos, então você deve ler seu conteúdo linha por linha para evitar erros.

### 4. As verificações ortográficas e gramaticais automáticas têm funcionalidade limitada.

## DESVANTAGENS

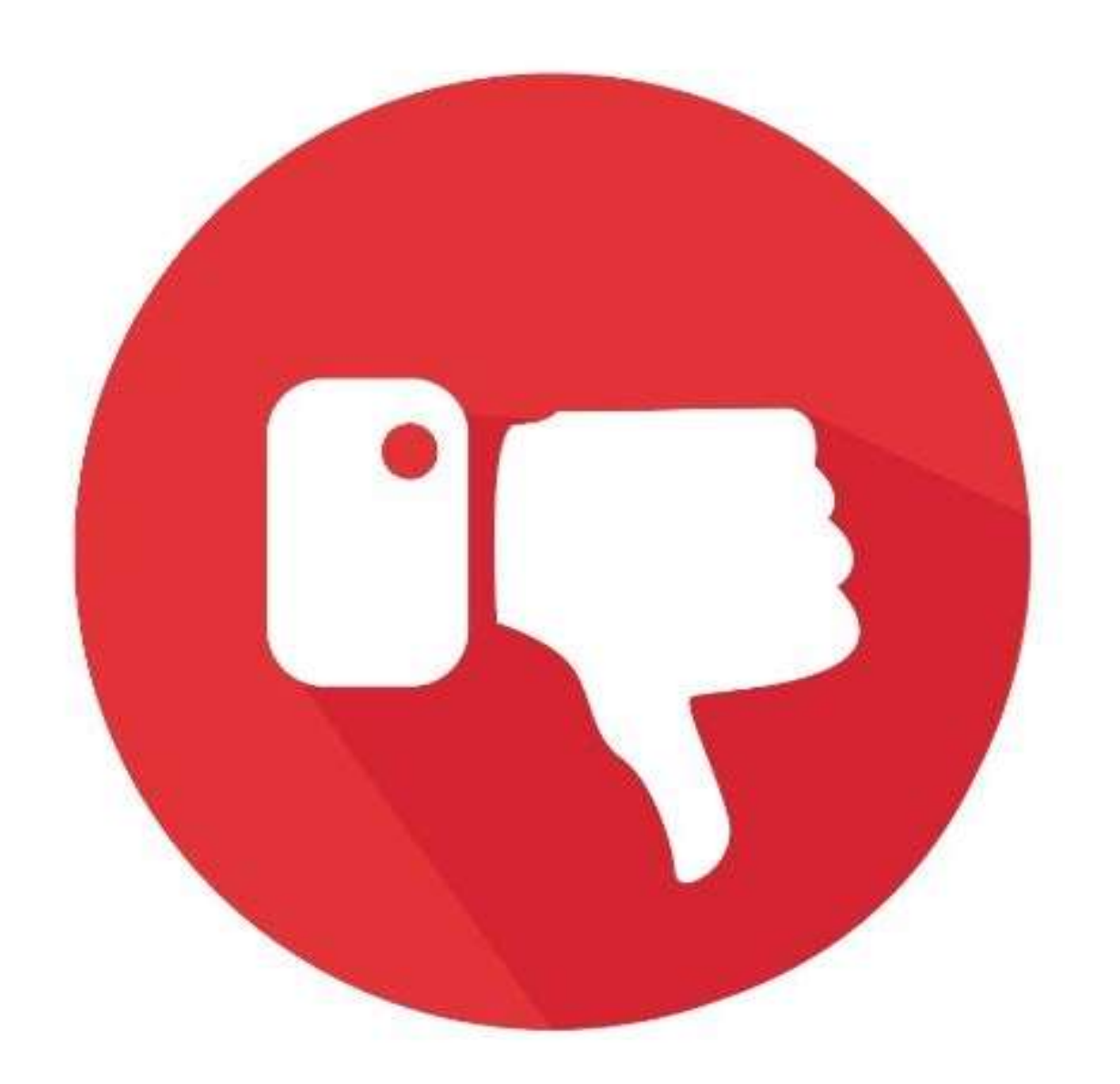

O Publisher pode brilhar como uma ferramenta de design em uma variedade de situações, mas tem dificuldades quando precisa trabalhar com arquivos PDF. Você ainda pode salvar arquivos neste formato conforme necessário, embora não ofereça um formulário editável completo neste formato.

### **5. Falta de compatibilidade com Adobe.**

### **5. Falta de compatibilidade com Adobe.** DESVANTAGENS

Você não pode nem abrir arquivos PDF, a menos que ofereça soluções por meio do Word. Também não permitirá que você trabalhe com PSDs do Photoshop.

Quando você combina essa desvantagem com a falta geral de ferramentas de design que você encontrará com esta plataforma, você se torna mais um especialista em design do que um programa útil para design.

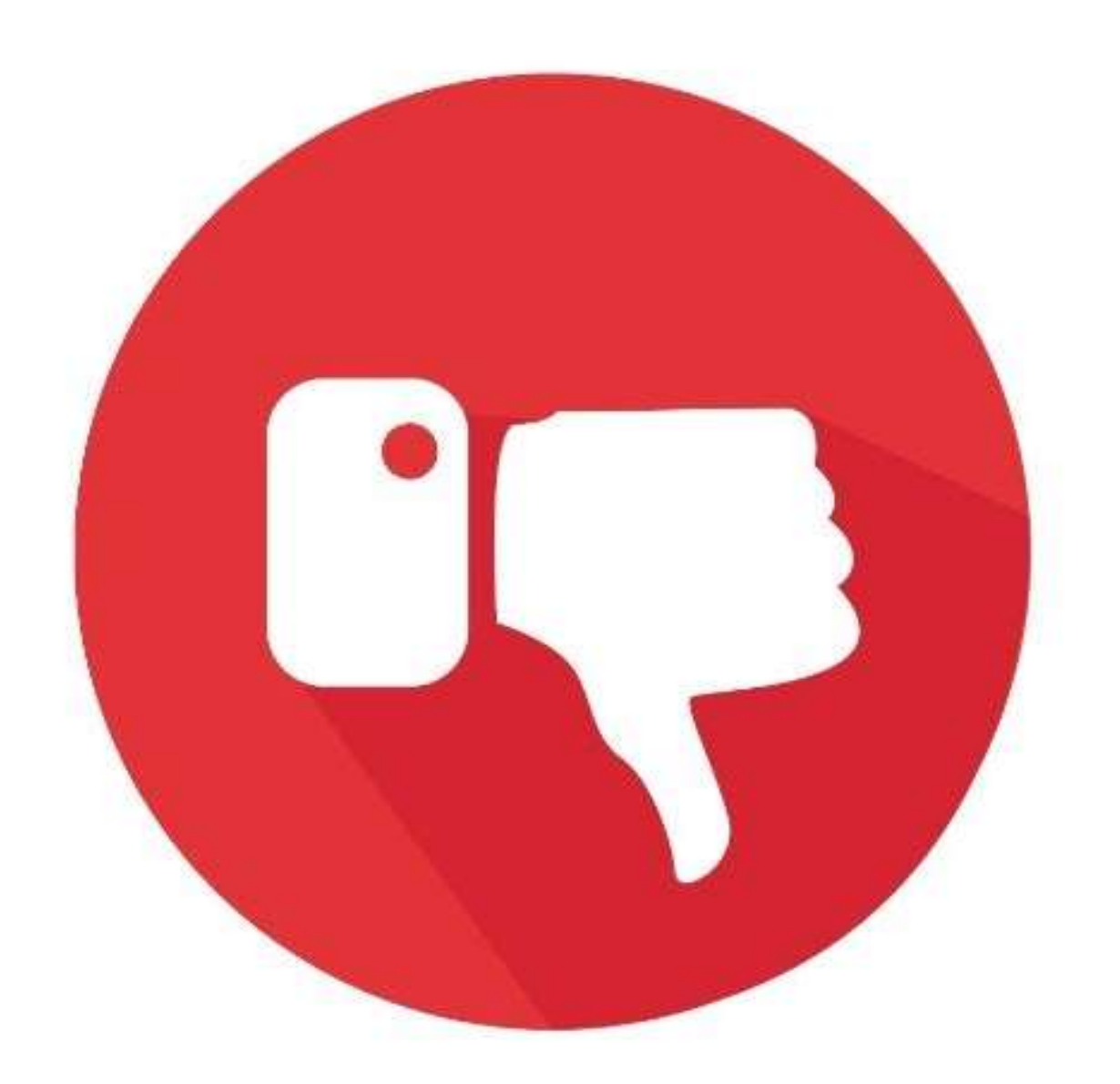

# 6. Você só tem acesso a efeitos de edição DESVANTAGENS simples no Publisher.

O Microsoft Publisher fornece acesso a efeitos de imagem simples, como engastes, formas rápidas e extrusões 3D, como uma forma de aprimorar suas imagens. Se quiser retocar uma foto ou desenhar um logotipo, você precisará procurar um software diferente para ajudá-lo.

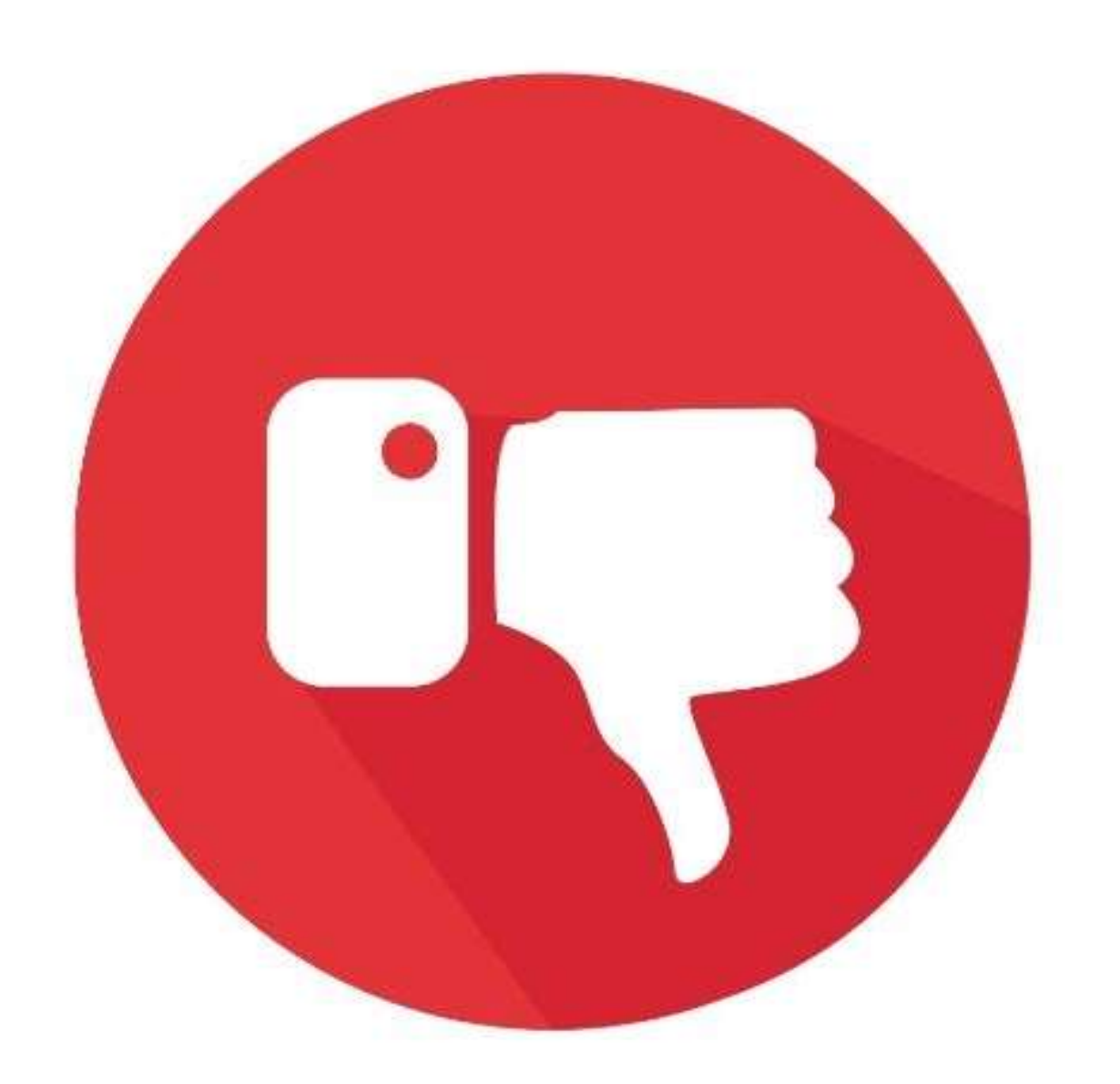

# 6. Você só tem acesso a efeitos de edição DESVANTAGENS simples no Publisher.

Algumas pessoas podem não ver esse problema como uma desvantagem, pois não precisam alterar a cor das imagens ou remover as manchas. Você sempre terá opções de personalização com este software, mas algo como o Xara pode fornecer outra camada de suporte criativo.

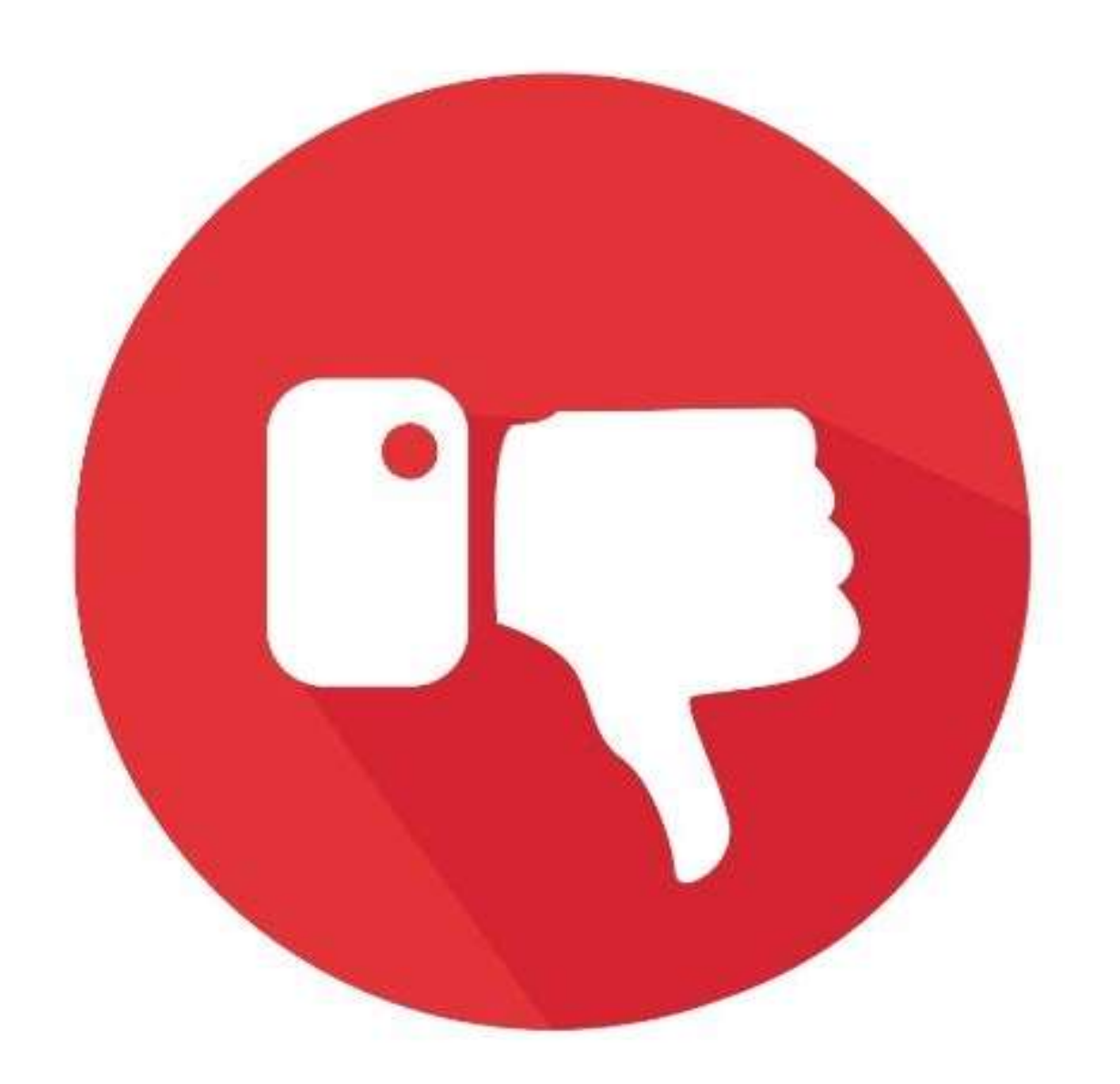

### 7. O Publisher converte tabelas em **DESVANTAGENS imagens.**

Depois de importar as tabelas do Excel ou de outra plataforma para sua publicação, o Publisher converterá esses dados em uma imagem em vez de mantê-los como uma formação editável. Isso significa que você precisará alterar as informações no arquivo de origem se houver um erro nele.

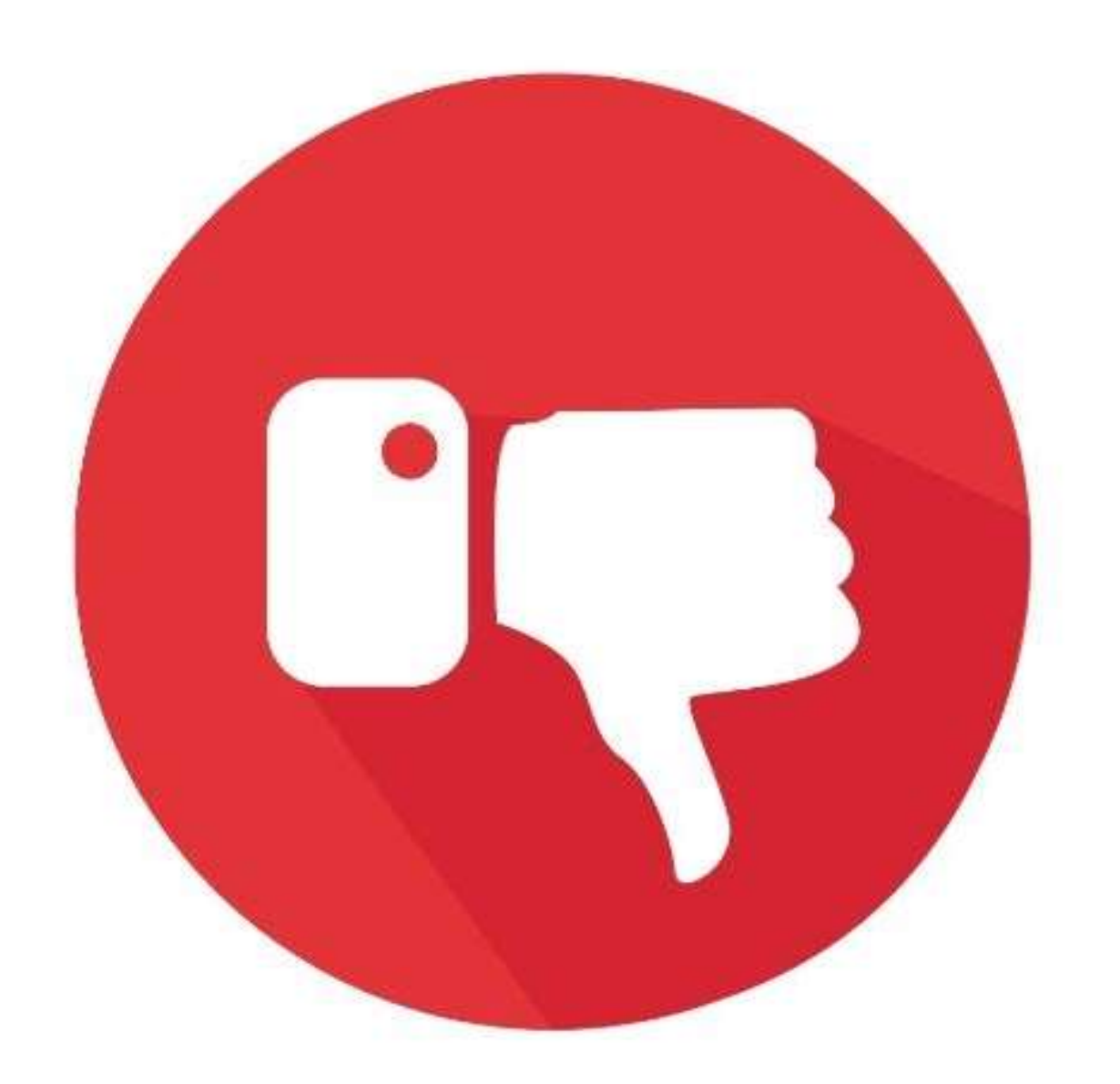

### 7. O Publisher converte tabelas em **DESVANTAGENS imagens.**

Esta desvantagem é extremamente difícil de lidar do ponto de vista da edição de HTML, pois não há uma maneira real de editar o conteúdo da imagem.

Você pode oferecer aos usuários um processo de uma etapa para criar conteúdo de site utilizável, mas alguns editores não podem lidar com alguns dos alinhamentos que ocorrem quando esta opção é usada.

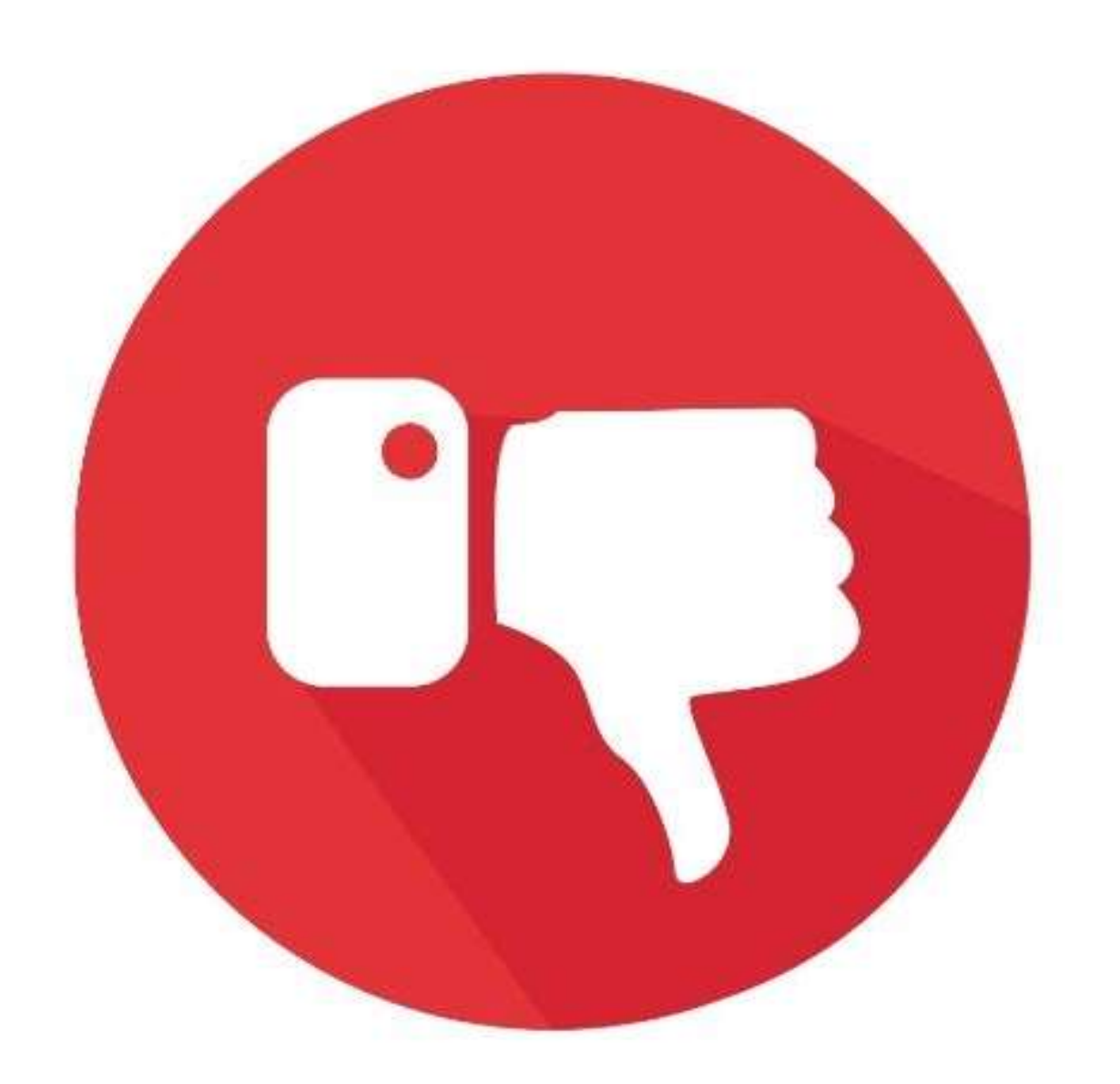

O Microsoft Publisher é um produto somente para PC. Isso significa que se você estiver usando uma assinatura do Office 365 em seu iMac ou tablet, pode não ter acesso a esta plataforma.

## 8. Só está disponível para PC.<br>**DESVANTAGENS**

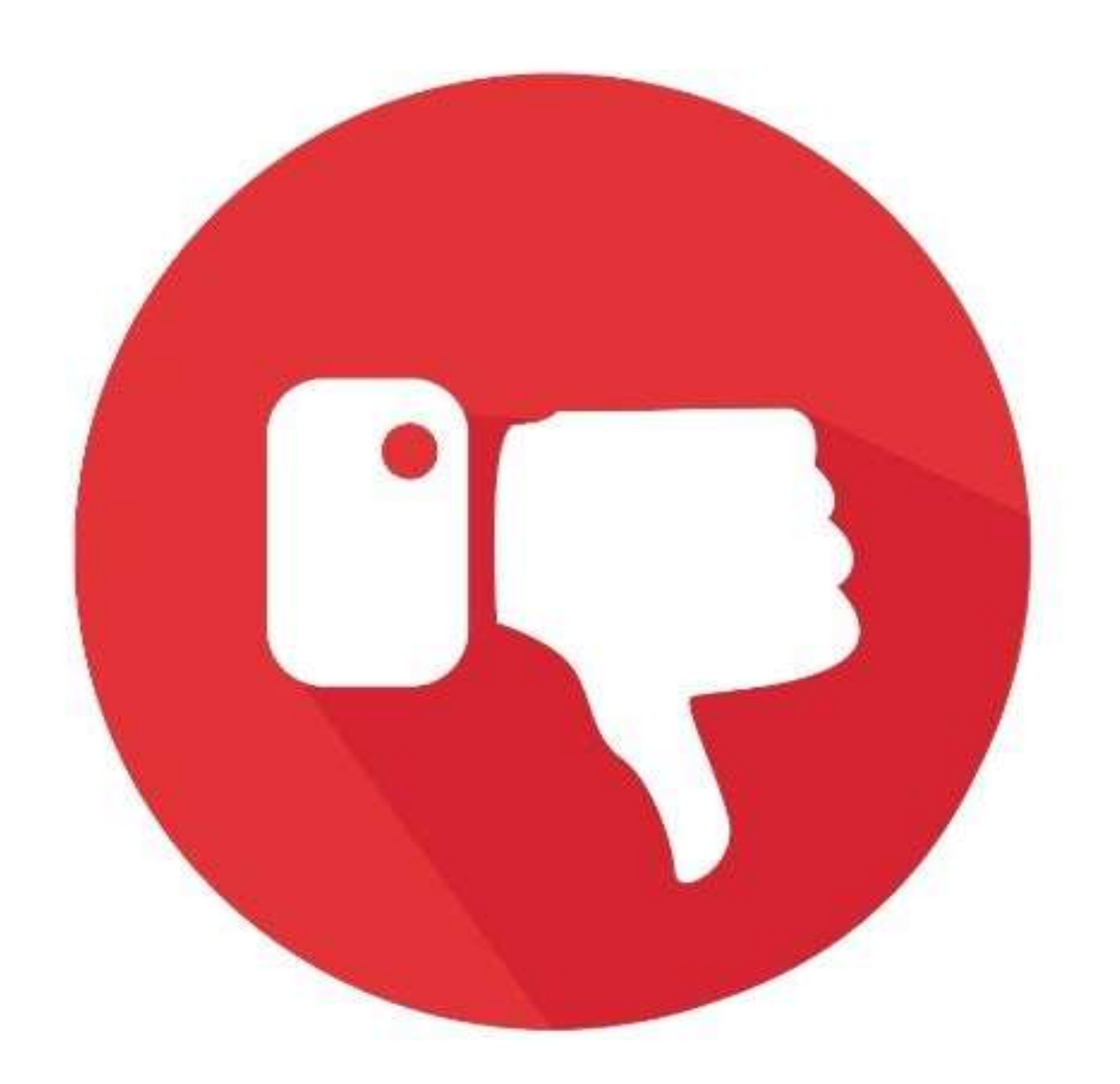

Embora a versão mais atualizada esteja sempre disponível quando você se inscreve, você precisará publicar o Publisher 2019 autônomo se tiver problemas com o acesso online.

A Microsoft não atualiza a versão clássica, exceto com acesso online, portanto, o produto base é tudo o que alguns consumidores podem usar.

## 8. Só está disponível para PC. **DESVANTAGENS**

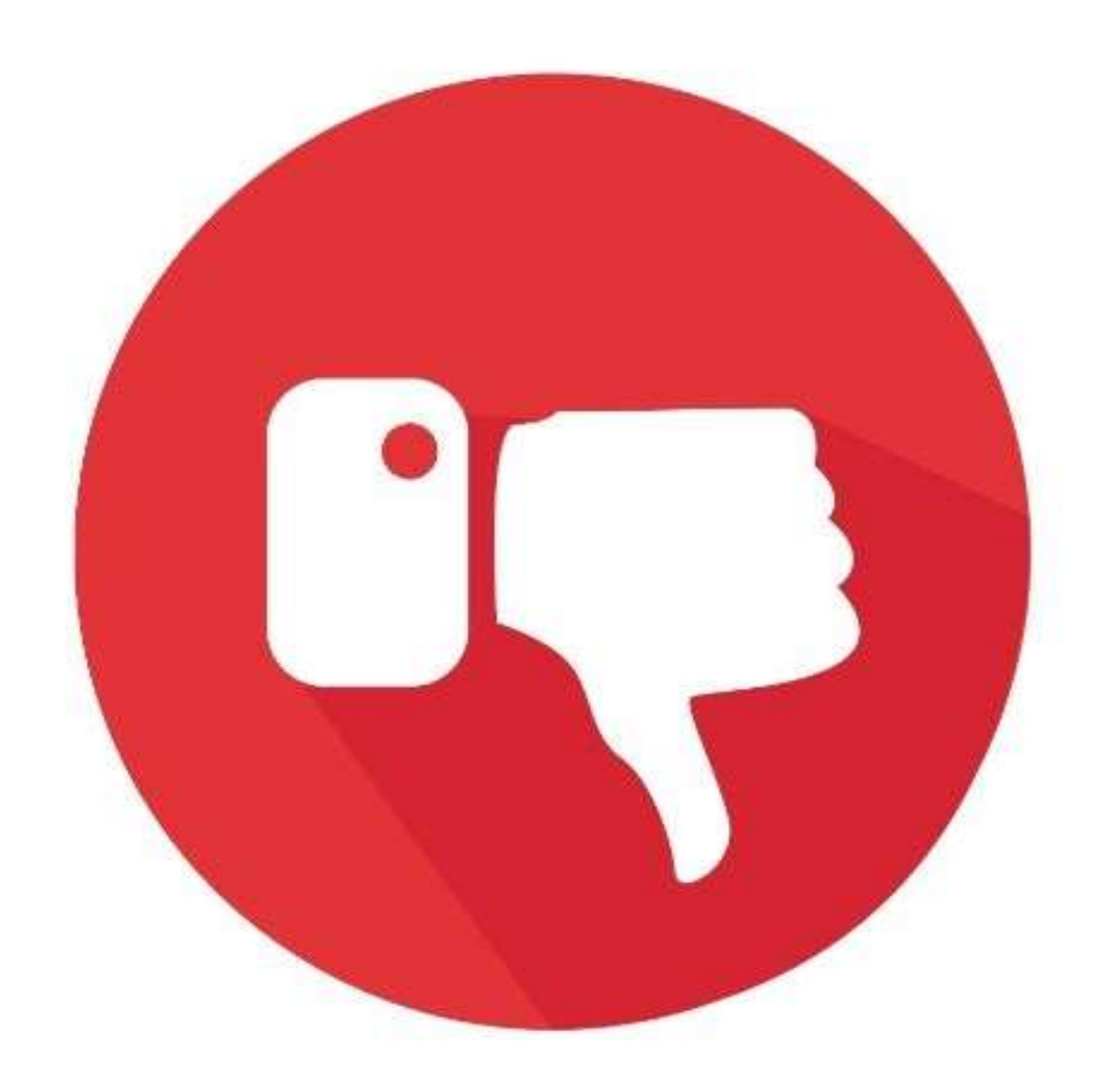

### Referência

<https://paginapropria.com.br/16-pros-e-contras-do-microsoft-publisher/>

[https://professorguru.com.br/curso-microsoft-publisher.](https://professorguru.com.br/curso-microsoft-publisher)

[https://professorguru.com.br/curso-microsoft-publisher](https://professorguru.com.br/curso-microsoft-publisher.html#:~:text=Ao%20utilizar%20Microsoft%20Publisher%2C%20voc%C3%AA,ou%20anuais%20com%20poucos%20cliques%3B)

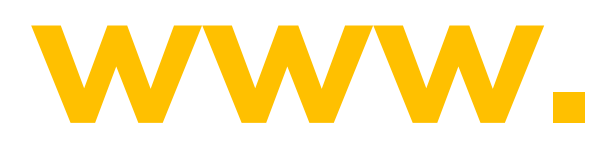

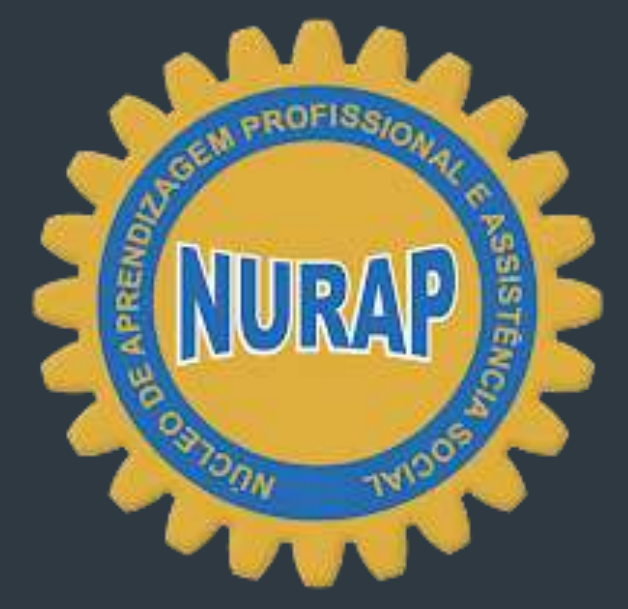

## DIVERSIDADE E INCLUSÃO

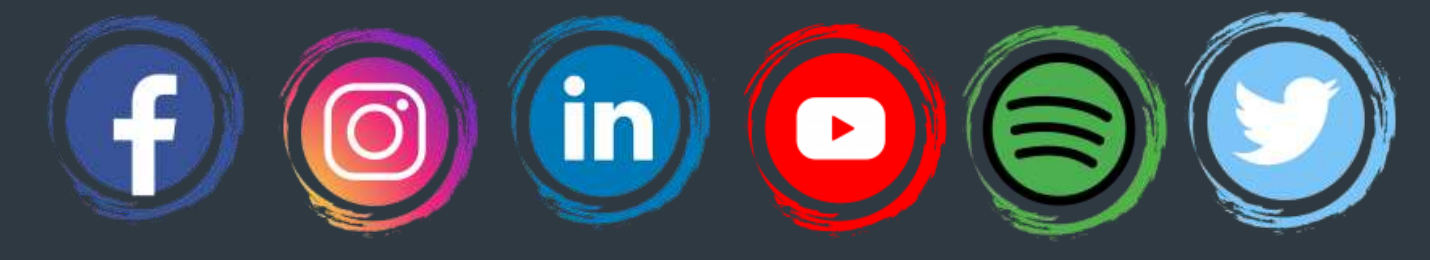

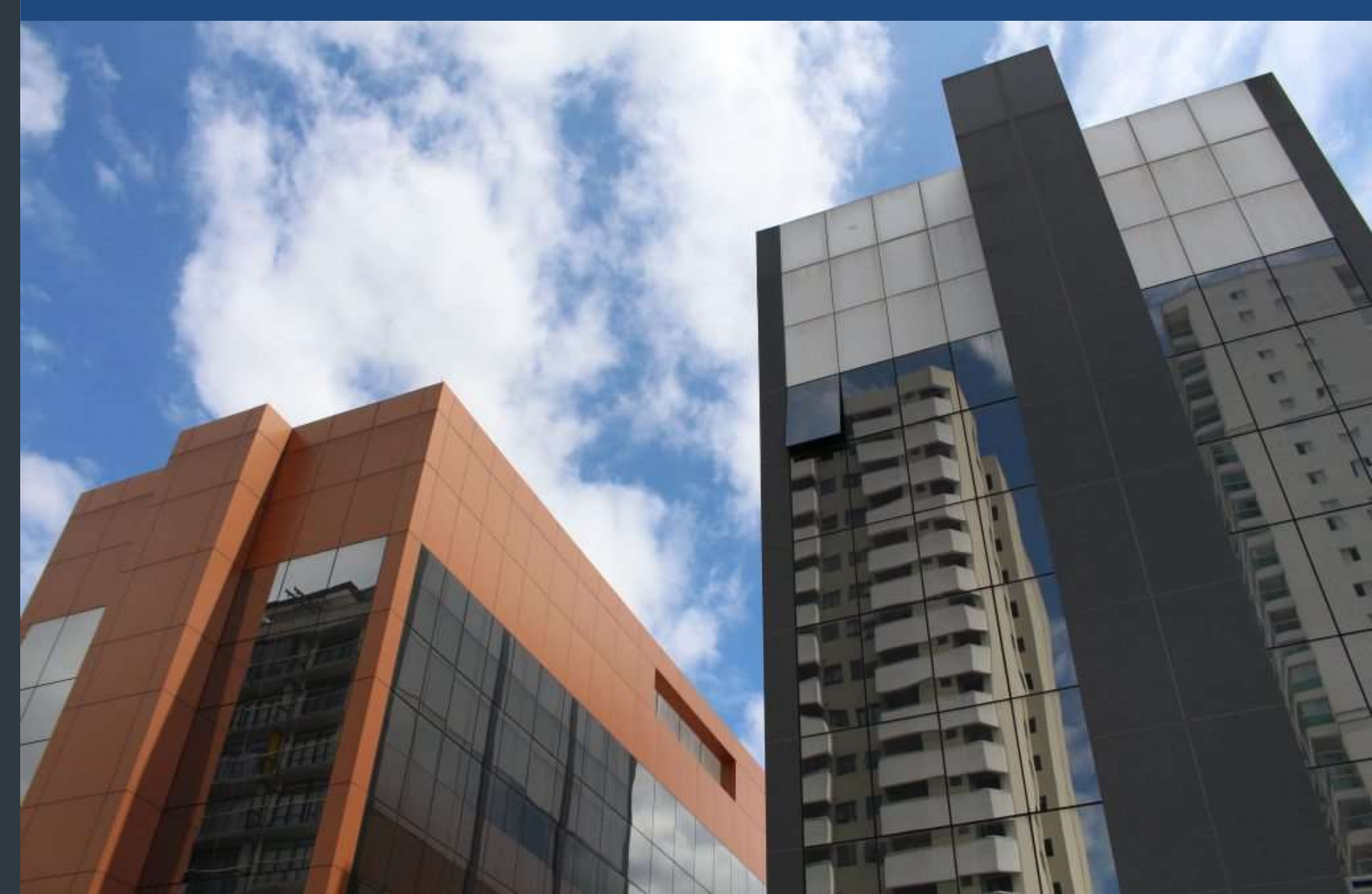

## **www.nurap.org.br**